#### **Alarma Silenciosa Doméstica Telefónica**

Andrés Leonardo Cañas Calle Código 801999924373

Daniel Alberto Velásquez Moscoso Código 801999248369

Presidente del trabajo de grado Wilder Ramírez

> Asesor temático Wilder Ramírez

Asesor metodológico José Fernando Mejía

Trabajo de grado para optar el título de Tecnólogos en sistemas

Universidad de Manizales Facultad de Ingeniería Programa Tecnología en Sistemas Manizales, noviembre de 2004

# **CONTENIDO**

e de la construction de la construction de la construction de la construction de la construction de la constru

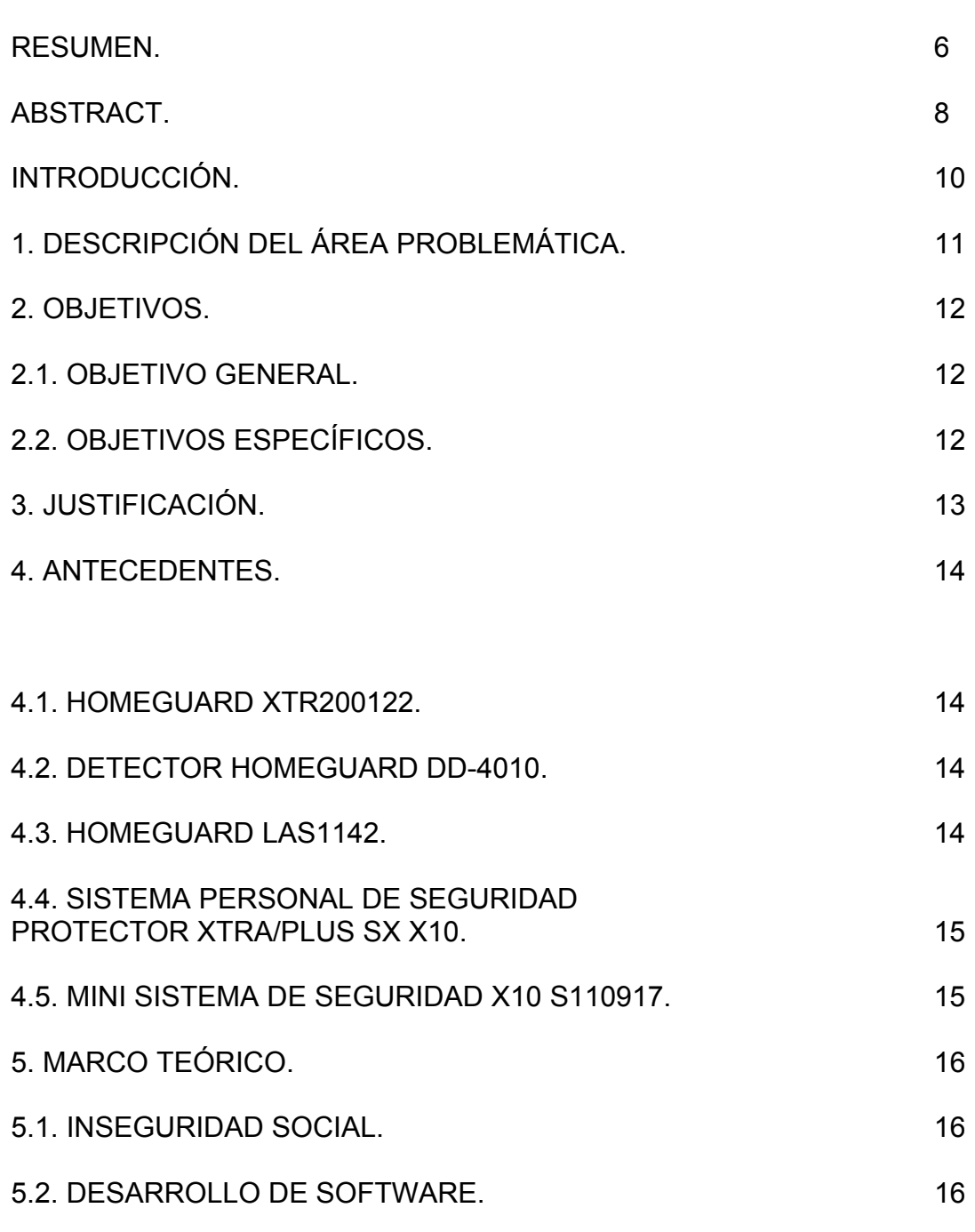

5.2.1. Software para la detección de señales en dispositivos.

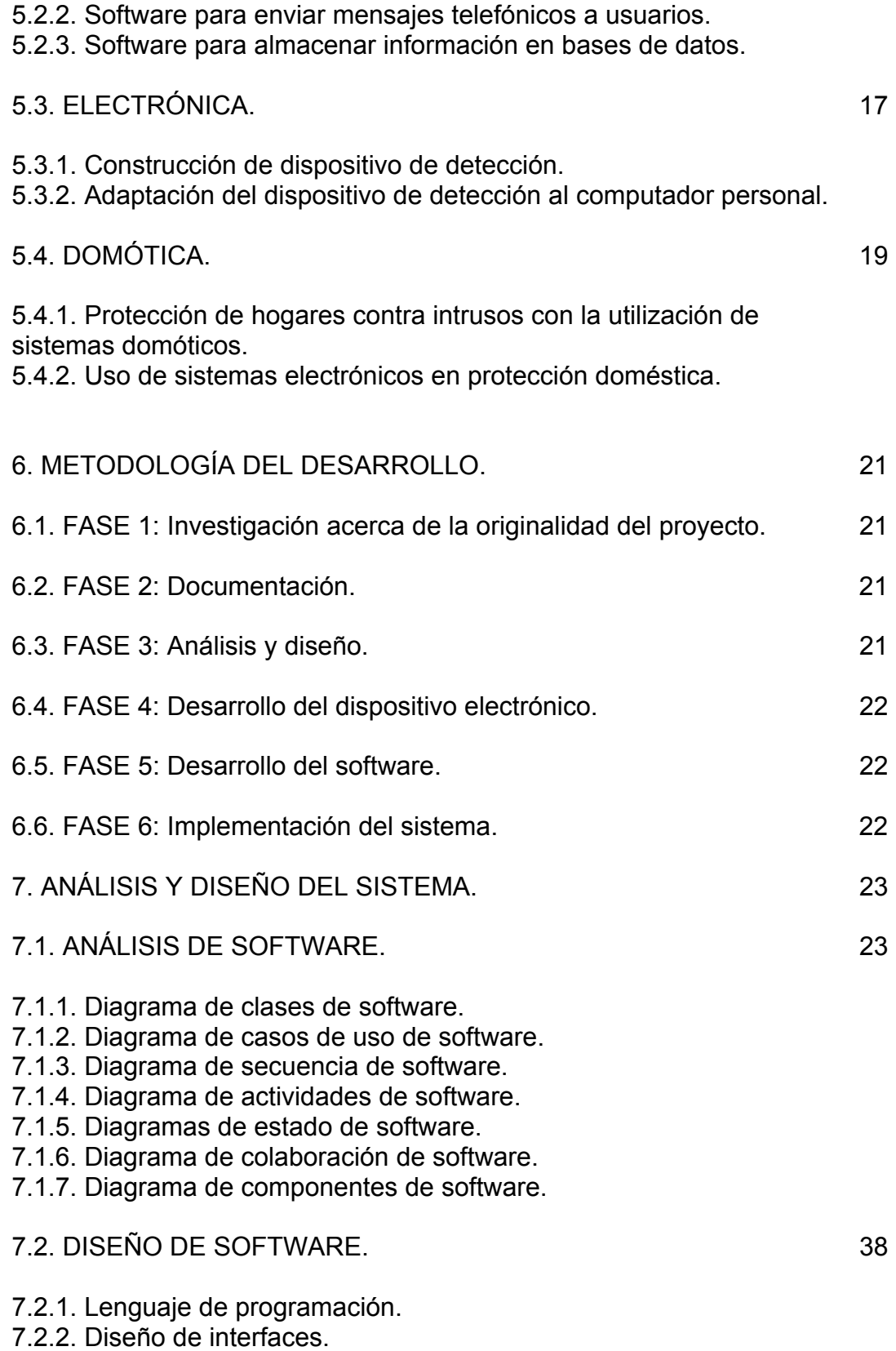

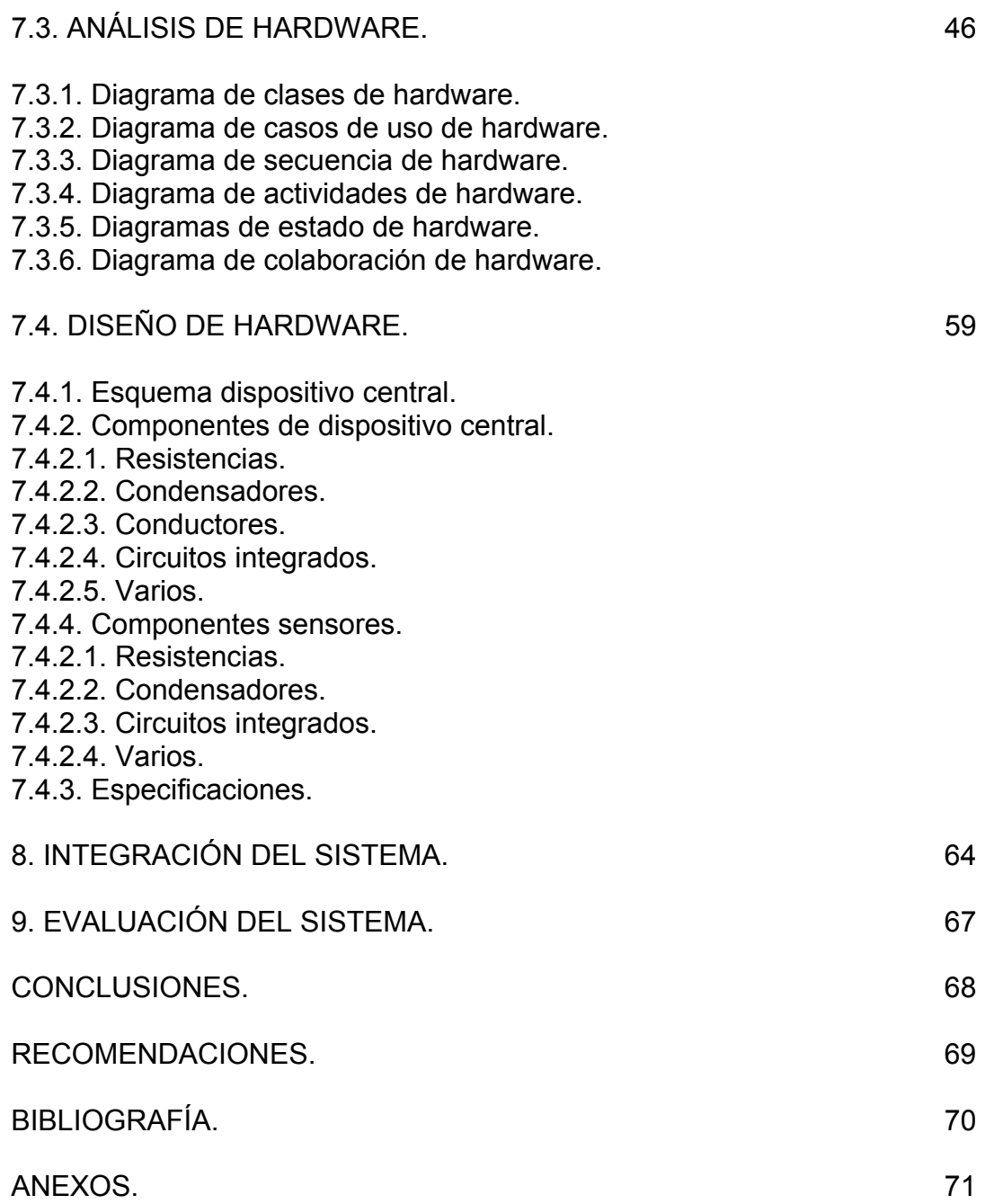

# **LISTA DE ANEXOS**

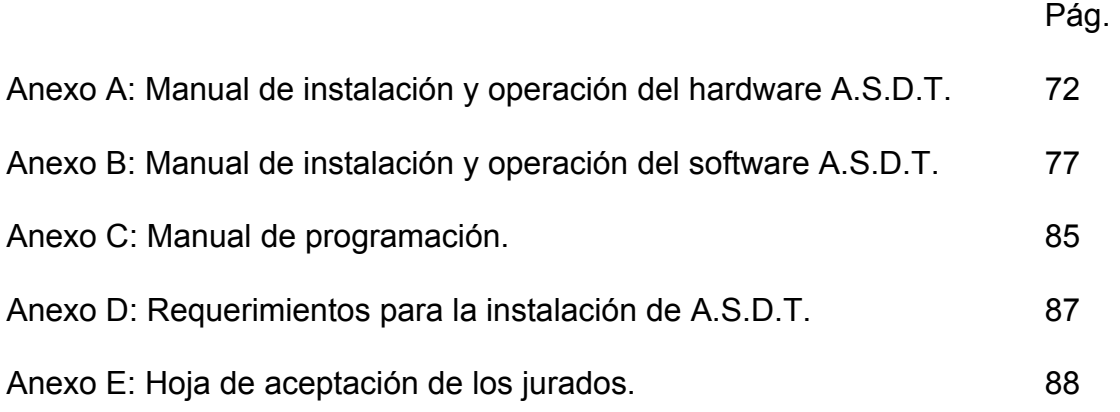

### **RESUMEN**

La domótica comienza a llegar a los hogares promedio en el mundo, y con ella la tecnología cada vez más se acerca a las personas que necesitan el uso de máquinas para controlar y brindar seguridad a sus casas. Esta investigación tiene como objetivo desarrollar un software y un hardware que permitan crear un sistema doméstico de seguridad contra intrusos u homeguard.

Debido a la insatisfacción de los usuarios de sistemas de seguridad domésticos en cuanto a efectividad, costos y complejidad del funcionamiento, este proyecto desarrolló a Alarma Silenciosa Doméstica Telefónica (ASDT) que cualquier persona que la adquiera sea capaz de operarla, con dispositivos fáciles de manejar y con una interfaz gráfica muy cómoda para el usuario. Que tenga un costo bajo, gracias a la utilización de elementos electrónicos que se pueden encontrar en el mercado a bajos costos, los cuales podrán ser instalados en el número necesario.

La Alarma Silenciosa Doméstica Telefónica (ASDT) indica directamente, por medio de un mensaje telefónico y en tiempo real a uno o varios afectados en el caso de que la alarma se active, resaltando su bajo precio (entre \$210000 y \$668000) y fácil operación por parte del usuario. Se podrá utilizar en un computador doméstico común, operado por personas que no necesitan tener profundos conocimientos en electrónica ni en computación (utilizando un software amigable), y se podrán instalar los dispositivos de activación que sean necesarios para poderle brindar seguridad personalizada a distancia a un hogar o establecimiento.

Algunos sistemas de seguridad domésticos que tienen cierta afinidad con el desarrollado en este proyecto son: Homeguard XTR200122, Detector Homeguard DD-4010, Homeguard LAS1142, Sistema personal de seguridad protector XTRA/PLUS SX X10 y Mini sistema de seguridad X10 S110917.

Para hacer posible el desarrollo de ASDT, fue necesario implementar un software que controlase tanto el puerto paralelo, para los dispositivos externos como sensores, como el puerto serial, para controlar el módem y por medio de este hacer las llamadas telefónicas. El software también permite almacenar en una base de datos todas las alarmas que generó el sistema.

También se desarrolló un hardware que se encarga de detectar las posibles intrusiones en el lugar donde está instalado por medio de sensores de luz.

El uso de multiplexores permite la conexión de más dispositivos de los que el puerto paralelo soporta, siendo una solución para la limitada capacidad de este.

El proceso de análisis y diseño que hizo posible la obtención tanto del hardware como del software fue hecho utilizando el Lenguaje de Modelado Unificado o UML, utilizando una versión de demostración de Visual UML.

Para el software fue necesario la utilización de los siguientes diagramas: de clases, de casos de uso, de secuencia, de actividades, de estado, de colaboración y de componentes.

En el caso del hardware el único de estos diagramas que no se utilizó fue el diagrama de componentes.

Finalmente, se implementó el software en Visual Basic 6.0 y se obtuvo una aplicación que permite controlar los dispositivos de detección conectados al puerto paralelo, controlar el módem para realizar hasta cinco llamadas telefónicas ejecutando una grabación de alerta, almacenar en una base de datos todas las alarmas generadas y visualizarlas cuando se desee, configurar las direcciones de puerto paralelo y comunicaciones para el correcto funcionamiento del sistema, modificar el nombre y contraseña de usuario necesarios para el ingreso al sistema, la activación y desactivación de la alarma, realizar una prueba sobre los sensores, para verificar su estado, configurar el tiempo en que la alarma se demora en quedar activa mientras el usuario abandona el lugar y el tiempo necesario para al regresar depurar la alarma antes de que se generen las llamadas telefónicas, y por último una ayuda que sirve para aprender el funcionamiento y manejo de ASDT, así como la solución de problemas.

El hardware resultante quedó compuesto por un dispositivo central que se conecta directamente con el computador, entre uno y dos distribuidores de sensores conectados al dispositivo central, entre 1 y 32 por cada distribuidor y una luz por cada sensor.

La evaluación de ASDT fue realizada en los hogares de los autores del presente proyecto. Arrojando resultados satisfactorios mostrando una efectividad del 95.83%, donde el 4.17% restante correspondió a la suspensión del suministro de energía eléctrica por parte de la compañía prestadora del servicio local.

La Alarma Silenciosa Doméstica Interacitva podría evolucionar a un sistema autónomo que funcione sin necesidad del control de un computador personal. Aunque solo fue implementado con sensores de luz, el sistema queda abierto para la conexión de otros tipos de sensores que proporcionen señales digitales. El uso de una UPS casera solucionaría el problema de los cortes de suministro de energía.

### **ABSTRACT**

The domotic begins to arrive at the homes average in the world, and with her the technology every time but he - she comes closer to people that need the use of you shemie to control and offer security to its houses. This investigation has allow to create a system tame of security against intruders or home guard.

Due to the dissatisfaction of the users of systems you domestic security as for affectiveness, costs and complexity of the operation this project development a silent alarm tames Telephonic (ASDT) that any person that acquires it is able to operate her, with devices easy to manage and with a very comfortable graphic interface for the user that he – she has alow cost , tanks to the use of electronic elements that you / they can be in the market at low costs, which rot to be installed in the number necessary.

The silent alarm tames Telephonic (ASDT) indicates directly an in real time to one or several affected in the case that the alarm is actiivated standing out its low price and easy operaty on the part of the user Be rotted to use don't need to have deep knowledge in electronic neither in calculation (using a friendly software) and they are rotted to install the activation devices that are necessary to be able to him to offer security personalized at distance to a home or establishment.

Some domestic systems of security that have curtain likeness with the development in this project are: home guard XTR 200122, detecting home guard DD-4010 home guard LAS 1142, personal system of protective security XTRA/PLUSSX X10 and mini system of security X 10 S1100917.

To make possible the development of ASDT, it was necessary to implement a software that controls the parallel port so much, for the external devices as sensors, as the serial port , to control the modem and be means of this to make the telephone calls. The software also allows to store in a database all the alarms that generate the system.

Also you development a hardware that takes charge of detecting the possible intrusions in the place where they are installed by means of sensors of light.

The use of multiplexors allows the connection of but devices of those that the parallel port supports, being a solution for limited capacity of this.

The analysis process and design that he/ she made possible the so much obtaining of the hardware like of the software it was made using the language of modeling unified or UML, using a version of demonstration of visual UML.

For the software it was necessary the use of the following diagrams: diagram of classes, diagram of cases of use, sequence diagram, diagram of activities, state diagram, diagrams of collaboration and diagram of components.

In the case of the hardware the only of these diagrams that you doesn't use was the diagram of components finally you implements the software in Visual Basic 6. And an application was obtained. That allows to control the connected detection devices to the parallel port, to control the modem to carry out up to fiber telephone calls executing a recording of alert, to store in database all the generated alarms and to visualize them when it is wanted , to configure the addresses of parallel port a communications for the correct operation of the system, to modify the the name and necessary user.

Countersign for the entrance to the system, the activation and the deactivation of the alarm, to carry out a test on the sensors, to verify its state, to configure the time in that the alarm takes a long times in being active while the user abandons the place and the necessary time stops when returning purify the alarm before the telephone calls are generated, and for finish a help that its good to learn the operation and handling of ASDT, as well as the solution of problems.

The resulting hardware its compound for a central device that its connected directly with the computer, between one and two distributors of connected sensors to the central device, between 1 and 32 for each distributor and a like for each sensor.

The evaluation of ASDT it was carried out in the homes of the authors of the present project. Throwing satisfactory showing an effectives of as 95.83% wher4.17% remaining corresponded to the suspension of the energy supply on the part of the company lender of the local service.

There silent alarm tames Telephonic it could evolved to and autonomous system that works without necessity of the control of a personal computer. All though alone it was implemented with sensors like, the system this open for the connection of other types of sensors that you / they provide digital sings. The use of a homemade UPS would solve the problem of cuts of energy supply.

## **INTRODUCCIÓN**

El siglo XXI arroja un gran número de cambios tecnológicos, evolucionando los existentes proporcionándole ciudadano la tecnología más allá de su lugar de trabajo, de los museos, avenidas, autopistas, de las innovaciones tecnológicas que las grandes industrias y corporaciones han implementado en pro de mejorar sus ingresos, o de lo que ve a través de la televisión.

Lo dicho anteriormente no se refiere solamente al uso personal y doméstico de máquinas o aparatos que cada vez hacen más cómoda la vida del ser humano y mas eficientes sus quehaceres, como son, teléfonos celulares, ordenadores de escritorio y de bolsillo y electrodomésticos inteligentes; sino, al máximo provecho que se le puede sacar a todas estas cosas que son extrañas e inmanejables para las generaciones pasadas y que por el contrario para los jóvenes actuales son tan elementales que no se explican como se vivía sin llevar el teléfono a todas partes o sin que el horno supiera cuando está lista la cena.

Es aquí donde la domótica comienza a jugar un papel importante en la vida del ser humano. El desarrollo de productos que sistematizan los hogares, los edificios y muchas otras cosas, es un alcance que en un pasado no muy lejano se creía un sueño o una escena de una película de ciencia ficción.

Los computadores personales, que día a día progresan de forma abrumante, cada vez más comunes en los hogares, comienzan a dejar de estar subutilizados como potentes máquinas de escribir, consolas de juegos o calculadoras, para ser aprovechadas todas las funciones que este aparato ofrece, como lo son el acceso a Internet o a variadas redes con diferentes fines, la comunicación con otros equipos vía módem, el uso de programas para ordenar las finanzas domésticas, la reproducción de música, películas y por último, entre muchos otros, el control de dispositivos externos con los que se pueden llevar a cabo una gran cantidad de funciones por toda la casa, programadas previamente por el usuario de la computadora o ejecutadas en diferentes lugares sin necesidad de estar presente en cada uno de ellos.

Es ese el entorno de la presente investigación, el uso del ordenador para controlar un sistema de seguridad doméstica con el apoyo de un software y un hardware desarrollado por los autores de este documento.

# **1. DESCRIPCIÓN DEL ÁREA PROBLEMÁTICA**

La inseguridad en la sociedad actual ha creado la necesidad de brindarle seguridad a los hogares. A raíz de esto, las empresas de sistemas de seguridad, de alarmas y de vigilancia privada han desarrollado servicios de seguridad doméstica, tanto en forma tradicional, como con tecnología de punta. De igual manera, los avances informáticos, en el área de la domótica, han creado diversos sistemas de protección contra intrusos.

Constantemente los sistemas de seguridad no satisfacen las necesidades del usuario, puesto que estos pocas veces dan aviso directo a los habitantes del hogar, ya que la mayoría de estos tienen una central de operación, la cual se encarga de darle solución a los inconvenientes que se lleguen a presentar y luego dar un informe al usuario final quien se dará cuenta de las irrupciones al sitio protegido solo hasta el momento de recibir dicho el reporte o en algunos casos se les da aviso ya sea a través de llamadas telefónicas o por medio de algún otro medio de comunicación, no siendo ellos los primeros en ser enterados de la situación actual.

También, frecuentemente, los sistemas domésticos de seguridad convencionales son burlados o violados por los maleantes, o presentan falencias como activarse o desactivarse en el momento en el que no deberían hacerlo.

Ahora, los sistemas domóticos de seguridad, a demás de su costo, presentan interfaces gráficas muy complicadas para el usuario y dispositivos demasiado complejos, lo que hace poco eficientes el manejo y el mantenimiento, además de su alto costo.

El presente proyecto pretende crear una Alarma Silenciosa Doméstica Telefónica (ASDT) que cualquier persona que la adquiera sea capaz de operarla, con dispositivos fáciles de manejar y con una interfaz gráfica muy cómoda para el usuario, y a un costo bajo, gracias a la utilización de elementos electrónicos que fácilmente se puedan encontrar en el mercado.

# **2. OBJETIVOS**

#### **2.1. OBJETIVO GENERAL.**

Diseñar, desarrollar, evaluar e implementar y un sistema de seguridad doméstica que permita al usuario, sin importar donde se encuentre, darse cuenta inmediatamente de las irrupciones al sitio en el cual está instalado.

## **2.2. OBJETIVOS ESPECÍFICOS.**

 $\checkmark$  Diseñar y fabricar un dispositivo que detecte el paso de individuos por un sitio determinado.

 $\checkmark$  Desarrollar un software que maneje el sistema de alarma.

 $\checkmark$  Hacer que el Software de activación detecte el dispositivo en el momento en que este inicie su procedimiento.

 $\checkmark$  Construir un módulo que genere un mensaje telefónico al usuario.

 $\checkmark$  Desarrollar un módulo de almacenamiento de eventos de los dispositivos de alarma.

 $\checkmark$  Realizar una evaluación del sistema instalándolo en un lugar para observar su comportamiento.

## **3. JUSTIFICACIÓN**

La necesidad de desarrollar este proyecto radica en que la mayoría de los sistemas de alarmas o de seguridad doméstica actuales son muy costosos, y los que no lo son presentan a menudo deficiencia en su funcionamiento e inconformidades en los usuarios.

La Alarma Silenciosa Doméstica Telefónica (ASDT) indica directamente, por medio de un mensaje telefónico y en tiempo real a uno o varios afectados en caso de que la alarma se active, resaltando su bajo precio (ver página 61) y fácil operación por parte del usuario. Se podrá utilizar en un computador doméstico común, operado por personas que no necesitan tener profundos conocimientos en electrónica ni en computación (utilizando un software amigable), y se podrán instalar los dispositivos de activación que sean necesarios para poderle brindar seguridad personalizada a distancia a un hogar o establecimiento.

Dicha Alarma tiene como utilidad el proteger hogares utilizando el software, el hardware y los recursos adecuados y necesarios para la detección de intrusos y para avisar directo al usuario o a las personas indicadas (números telefónicos configurados con anterioridad en el sistema).

## **4. ANTECEDENTES**

#### **4.1. HOMEGUARD XTR200122.**

"Está formado por una pequeña central que lleva incorporado un detector de presencia. Se puede añadir un detector de puerta o ventana cableado.

Con el teclado de la central se puede armar, con demora, o desarmar la seguridad. También es posible con el mando a distancia, incluso desde el auto trabajar con radiofrecuencia, en este caso el armado es instantáneo.

Si la seguridad está armada y se detecta intrusión, la central hará sonar una sirena incorporada de 90 dB, al mismo tiempo el sistema efectúa una llamada telefónica de hasta 3 teléfonos preprogramados"<sup>[1](#page-13-0)</sup>.

Costo a la fecha: 83.41 €, equivalentes a \$275000.

### **4.2. DETECTOR HOMEGUARD DD-4010.**

"Este detector está concebido para funcionar en el interior.

Su función es la de detectar cualquier movimiento, hacer sonar su alarma (también modo silencioso) y proceder a comunicar por teléfono la intrusión, también es activable desde un mando a distancia (pánico). Se alimenta a 220V y dispone de la ubicación para una pila de 9V para el caso de falta de alimentación (stand by  $12h)$  $12h)$  $12h)$ "<sup>2</sup>.

Costo a la fecha: 85,38 €, equivalentes a \$391800.

#### **4.3. HOMEGUARD LAS1142.**

"Características:

110º SENSOR PIR (sensor inmune a las falsas alarmas provocadas por las mascotas) con 9 m de rango, armado/desarmado con mando llavero (hasta 4) o por código PIN alarma activada por PIR o por botón "pánico" en mando, sistema

<span id="page-13-0"></span> $\overline{a}$ <sup>1</sup> DOMOTICA VIVA S.L. Kits de seguridad X10: Home Guard. (on line). España junio 10 de 2004. Disponible en <http://www.domoticaviva.com/Tienda/articulos/Kits3XTR200122p.htm>

<span id="page-13-1"></span><sup>2</sup> DOMODESK. HomeGuard + mando (on line) España junio 10 de 2004. Disponible en http://www.domodesk.com/4010.htm

de llamada telefónica hasta tres números, fijación sobremesa o pared alimentación: 220V 50Hz, back-up: 9V Pila, frecuencia R.F.: 433.92 Mhz, sirena interna: 95 db, rango de detección aproximado: 6 metros con un ángulo de 180º, dimensiones: altura x anchura x profundidad 75 mm x 1[3](#page-14-0)0 mm x 58 mm<sup>-3</sup>.

Costo a la fecha: 133.03 €, equivalentes a \$439000.

### **4.4. SISTEMA PERSONAL DE SEGURIDAD PROTECTOR XTRA/PLUS SX X10.**

"Este Kit de seguridad está compuesto por un sistema de radio codificado con las normas Europeas de Tele-Alarma y de un transmisor telefónico de alarma, que tiene la posibilidad de escuchar, para confirmar una intrusión. Todo está integrado en la consola principal. Este conjunto está compuesto por 7 o 9 piezas, conteniendo todo lo necesario para proteger 2 puertas/ventanas y una zona interior. Es posible ajustar los detectores para ampliar la protección. La consola puede proteger 16 zonas (visualizando las alarmas por el "Led" de la consola)"[4](#page-14-1) .

Costo a la fecha: 438.02 €, equivalentes a \$2169000.

### **4.5. MINI SISTEMA DE SEGURIDAD X10 S110917.**

"Sistema de Alarma con detector de presencia incorporado, teclado de activación y desactivación, mando a distancia, sirena interna y marcador telefónico"<sup>[5](#page-14-2)</sup>.

Costo a la fecha: 68.41 €, equivalentes a \$262000.

<span id="page-14-0"></span> $\overline{a}$ <sup>3</sup> SEGURIDAD PLUS. Homeguard. (on line). España junio 10 de 2004. Disponible en <http://www.seguridadplus.com/ShowProduct.jsp?productId=56>

<span id="page-14-1"></span><sup>4</sup> DOMODESK. Kit protector de seguridad XTRA PLUS X10 S110917. (on line) España junio 10 de 2004. Disponible en <http://www.domodesk.com/4000.htm>

<span id="page-14-2"></span><sup>&</sup>lt;sup>5</sup> SUPER INVENTOS. Mini sistema de seguridad X10 110917. (on line) España junio 10 de 2004. Disponible en http://www.superinventos.com/S110917.htm

# **5. MARCO TEÓRICO**

### **5.1. INSEGURIDAD SOCIAL.**

Altos índices de robos domésticos.

Los robos residenciales, cada día son más frecuentes como se demuestra a continuación: En el año 2002 en el departamento de Caldas hubo 542 y en la ciudad de Manizales 451. En el año 2003, 586 en Caldas y en Manizales 551. Todos estos robos son solamente los reportados a las autoridades, de los cuales el 80% son hechos con la modalidad de llaves maestras en el momento en que las viviendas se encuentran solas o bajo el cuidado de algún vecino. El 10% es por descuido o engaño a sus moradores, donde los autores del delito manifiestan ser funcionarios de alguna entidad de servicios públicos y/o domiciliarios. Un 5% es realizado en atraco con armas de fuego; y el 5% restante corresponde a hurto mediante ventosa.

Fuente: Policía Nacional. Comandancia Distrito uno Manizales. C.I.C. de Caldas.

### **5.2. DESARROLLO DE SOFTWARE.**

5.2.1. Software para la detección de señales en dispositivos.

Básicamente existen dos tipos de comunicación del computador personal con dispositivos externos. Son comunicación serial y paralela.

"Para el manejo del puerto serial se puede hacer uso de un control llamado comm o mscomm que se encuentra en muchos lenguajes de programación y se encarga de controlar directamente el puerto serial"<sup>[6](#page-15-0)</sup>. Así, se puede hacer uso de módems y cualquier otro dispositivo de comunicación serial. Algunos comandos usados por el mscomm son: "portopen", abre el puerto paralelo, y "output" que lleva al búfer una cadena de caracteres. Esta cadena de caracteres puede ser la información en que se necesita enviar como tal o los comandos "AT" soportados por los módems.

<span id="page-15-0"></span> 6 CABALLAR, José A. El libro de las comunicaciones del pc. Madrid: Alfaomega-Rama, 1996. p.361.

En el caso del puerto paralelo, "es necesario hacer uso de archivos .dll debido a que Windows no permite manipular el puerto paralelo directamente. Estos archivos deben estar construidos por lo menos para leer y/o escribir el puerto paralelo según se necesite"<sup>[7](#page-16-0)</sup>. El archivo .dll que se utilice debe tener las funciones de capturar la información que llega al puerto paralelo y almacenarlo en una variable. De la misma forma, la información que se necesite escribir al puerto paralelo debe ser almacenada en una variable por una función del archivo .dll.

"Algo indispensable para desarrollar un software que controle dispositivos desde cualquier puerto, es la dirección física de estos mismos, que pueden variar de computador en computador["8](#page-16-1) .

5.2.2. Software para enviar mensajes telefónicos a los usuarios.

Si bien, hay sistemas que envían fácilmente mensajes telefónicos desde computadoras, estos, deben estar respaldados por un hardware especializado para tal función, el cual, resulta muy costoso y a menudo difícil de conseguir, como lo son: tarjetas IVR o VMS (Voice Mail System). Con el uso del módem controlado por el mscomm desde una aplicación, se podría realizar la llamada al usuario. El problema radica en que los módems comunes no soportan el envío de voz análoga. En este caso sería necesario el uso de un aparato telefónico para hacer el envío de dicha voz.

5.2.3. Software para almacenar información en bases de datos.

Cada lenguaje de programación incluye funciones para almacenar información en base de datos. Estas funciones varían dependiendo del lenguaje de programación que se esté utilizando, pero básicamente, lo que hacen es abrir la base de datos, crear un nuevo registro y llenar este registro con la información necesaria entre otros aspectos.

# **5.3. ELECTRÓNICA.**

5.3.1. Construcción del dispositivo de detección.

El campo de la electrónica ofrece diferentes componentes y herramientas que pueden ser utilizados como sensores. Entre ellos: sensores de luz, suiches, luces infrarrojas, sensores de temperatura, sensores de gases, sensores de movimiento, sensores de humedad y sensores de variancia de voltaje.

<span id="page-16-0"></span><sup>————————————————————&</sup>lt;br><sup>7</sup> CEKIT, Adquisición de datos por el puerto paralelo de un PC (P 1). <u>En</u> : Electrónica y computadores. N° 3. (1998); p. 51.

<span id="page-16-1"></span> $^8$  Ibid., p. 54.

"En el caso específico de los sensores de luz, se pueden utilizar fotoceldas, que combinadas con otros componentes electrónicos se puede lograr que cuando la fotocelda varíe su resistencia, según la presencia o ausencia de luz, el circuito entregue señales digitales"<sup>[9](#page-17-0)</sup>.

Los suiches, que son muy variados, desde pulsadores hasta magnéticos, son más sencillos de utilizar y el solo hecho de estar abierto o cerrado, se puede interpretar como una señal digital

5.3.2. Adaptación del dispositivo de detección al computador personal.

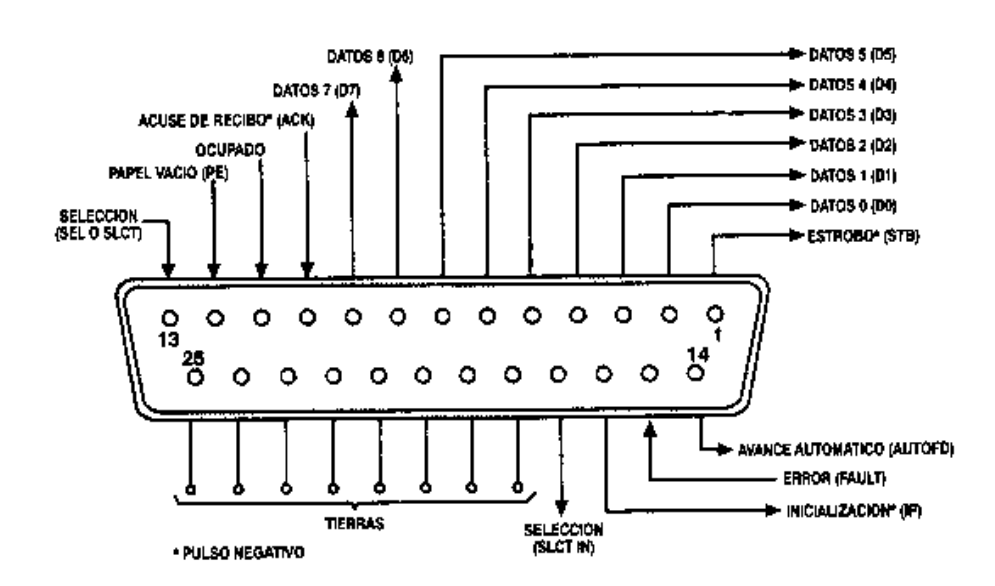

Figura 1. Puerto paralelo.

"El puerto paralelo tiene cinco pines de lectura, son: del 10 al 13 y el 15, pero normalmente se utilizan solo del 10 al 13, el 14 el 16 y el 17 son de escritura y del 2 al 9 son bidireccionales"<sup>10</sup>.

"Con los sensores entregando señales digitales se puede proceder a conectarlos a los pines de lectura, y por medio de una rutina, leer la información digital que entregan los sensores. De igual manera, si es necesario ejercer algún control sobre los sensores, se pueden conectar por medio de los pines de escritura y controlar con otra rutina"[11.](#page-17-2)

 $\overline{a}$ 

<span id="page-17-0"></span><sup>&</sup>lt;sup>9</sup> MARKUS, John. Manual de circuitos electrónicos. Barcelona: Publicaciones Marcombo, 1974. p.703.

<span id="page-17-1"></span><sup>10</sup> CABALLAR, Op. cit., p.370.

<span id="page-17-2"></span> $11$  CEKIT, Op. Cit., p. 52.

"Como se ha visto, el número de entradas del puerto paralelo es limitado, a lo que se le puede dar solución con multiplexores, los cuales multiplican el número de entradas por 8 para la conexión de hasta 32 dispositivos"<sup>12</sup>.

"La manipulación del puerto paralelo es muy delicada. Un exceso de corriente o de voltaje podría dejar inservible el puerto. En este caso se recomienda usar búferes u optocopladores"<sup>13</sup>.

## **5.4. DOMÓTICA.**

"Es el conjunto de servicios proporcionados por sistemas tecnológicos integrados, como el mejor medio para satisfacer estas necesidades básicas de seguridad, comunicación, gestión energética y confort, del hombre y de su entorno más cercano"[14.](#page-18-2)

5.4.1. Protección de hogares contra intrusos con la utilización de sistemas domóticos.

"La domótica es un campo de la informática en crecimiento, y cada vez más hogares son sistematizados con diferentes fines: comodidad, seguridad, lujo, etc. Los sistemas especializados en la seguridad del hogar son a veces llamados "Homeguard" (o guardián del hogar), y se especializan en proteger los hogares de intrusos, fallas eléctricas, incendios, fugas de agua o gases, entre otros"[15.](#page-18-3)

5.4.2. Uso de sistemas electrónicos en protección doméstica.

"No solamente sistemas domóticos son utilizados, también las empresas de seguridad privada ofrecen sistemas de monitoreo desde una central. En un principio, estos servicios solamente se usaban en empresas, pero la gente de los hogares vio necesario hacer uso de ellos en sus casas"[16.](#page-18-4) El gran inconveniente son los costos. Tanto el uso de dispositivos domóticos, como los necesarios para hacer un monitoreo remoto y el pago del servicio del monitoreo, son muy costosos,

<span id="page-18-0"></span> $\overline{a}$ <sup>12</sup> CABALLAR, Op. cit., p.383.

<span id="page-18-1"></span> $13$  MORENO, J; RODRÍGUEZ, E. Y LASSO. D. Instalaciones automatizadas en viviendas y edificios – Equipos e instalaciones electrotécnicas. 2 ed. Madrid: Paraninfo, 2001. p. 78.

<span id="page-18-2"></span><sup>&</sup>lt;sup>14</sup> QUINTERO, José María; LAMAS Javier y SANDOVAL, Juan D. Domótica - sistemas de control para viviendas y edificios. Madrid: Paraninfo, 1999. p. 10.

<span id="page-18-3"></span> $15$  Ibid., p. 12.

<span id="page-18-4"></span><sup>&</sup>lt;sup>16</sup> MILLÁN ESTELLER, Juan. Técnicas y procesos en las instalaciones automatizadas en los edificios. Madrid: Paraninfo, 2001. p. 25.

y si no se tienen los recursos económicos adecuados, no se tiene la oportunidad de acceder a este tipo de protección para los hogares.

En Colombia el uso de la domótica está muy poco desarrollada pero las nuevas técnicas de la información y el uso frecuente de computadores personales dan la oportunidad de acercarse cada vez más a esta y muchas más disciplinas tecnológicas.

# **6. METODOLOGÍA DEL DESARROLLO**

### **6.1. FASE 1: Investigación acerca de la originalidad del proyecto.**

Actividad 1: Investigación en empresas de seguridad y monitoreo acerca de la existencia de este tipo de sistemas de seguridad doméstica.

En la investigación no se encontró ningún sistema específicamente similar al desarrollado en el presente proyecto, pero las empresas de seguridad no entregan ningún tipo de documento a cerca de ello.

Actividad 2: Investigación en Internet acerca de la existencia de sistemas domóticos de seguridad iguales al desarrollado en este proyecto.

#### **6.2. FASE 2: Documentación.**

Actividad 1: Consecución de documentos para la referencia y el control de dispositivos desde el computador personal.

Actividad 2: Documentación acerca de dispositivos electrónicos emisores y receptores de luz.

Actividad 3: Recopilación de información de dispositivos digitales controlables con el computador y el modo de hacerlo.

Actividad 4: Investigar posibles elementos electrónicos a implementar.

#### **6.3. FASE 3: Análisis y diseño.**

Actividad 1: Análisis y diseño del hardware usando OMT y UML.

Actividad 2: Análisis y diseño del software en OMT y UML.

#### **6.4. FASE 4: Desarrollo del dispositivo electrónico.**

Actividad 1: Diseño del circuito electrónico y dibujo del plano electrónico.

Actividad 2: Dibujo, construcción de circuito impreso y ensamble.

Actividad 3: Pruebas de laboratorio del dispositivo electrónico.

### **6.5. FASE 5: Desarrollo del software.**

Actividad 1: Definición del lenguaje de programación.

Actividad 2: Construcción del software.

Actividad 3: Pruebas de laboratorio del software.

### **6.6. FASE 6: Implementación del sistema.**

Actividad 1: Integración del software con el hardware desarrollados.

Actividad 2: Pruebas del laboratorio del sistema.

Actividad 3: Instalación del sistema en un lugar de prueba.

Actividad 5: Evaluación del sistema.

# **7. ANÁLISIS Y DISEÑO DEL SISTEMA**

## **7.1. ANÁLISIS DE SOFTWARE.**

El análisis del software fue desarrollado en UML con el apoyo de una versión de demostración de Visual UML.

Las gráficas que a continuación detallan el análisis realizado para el desarrollo del software de ASDT 1.0 son las siguientes:

- 7.1.1. Diagrama de clases de software.
- 7.1.2. Diagrama de casos de uso de software.
- 7.1.3. Diagrama de secuencia de software.
- 7.1.4. Diagrama de actividades de software.
- 7.1.5. Diagramas de estado de software.
- 7.1.6. Diagrama de colaboración de software.
- 7.1.7. Diagrama de componentes de software.

El diagrama de despliegue definido por UML no fue utilizado debido a que la complejidad del software no es la suficiente para llegar para el desarrollo de dichos diagramas.

El diagrama de clases muestra el conjunto de clases y objetos importantes que hacen parte del sistema, junto con las relaciones existentes entre estas clases y objetos, como se ve en la figura 2.

Figura 2. Diagrama de clases de software.

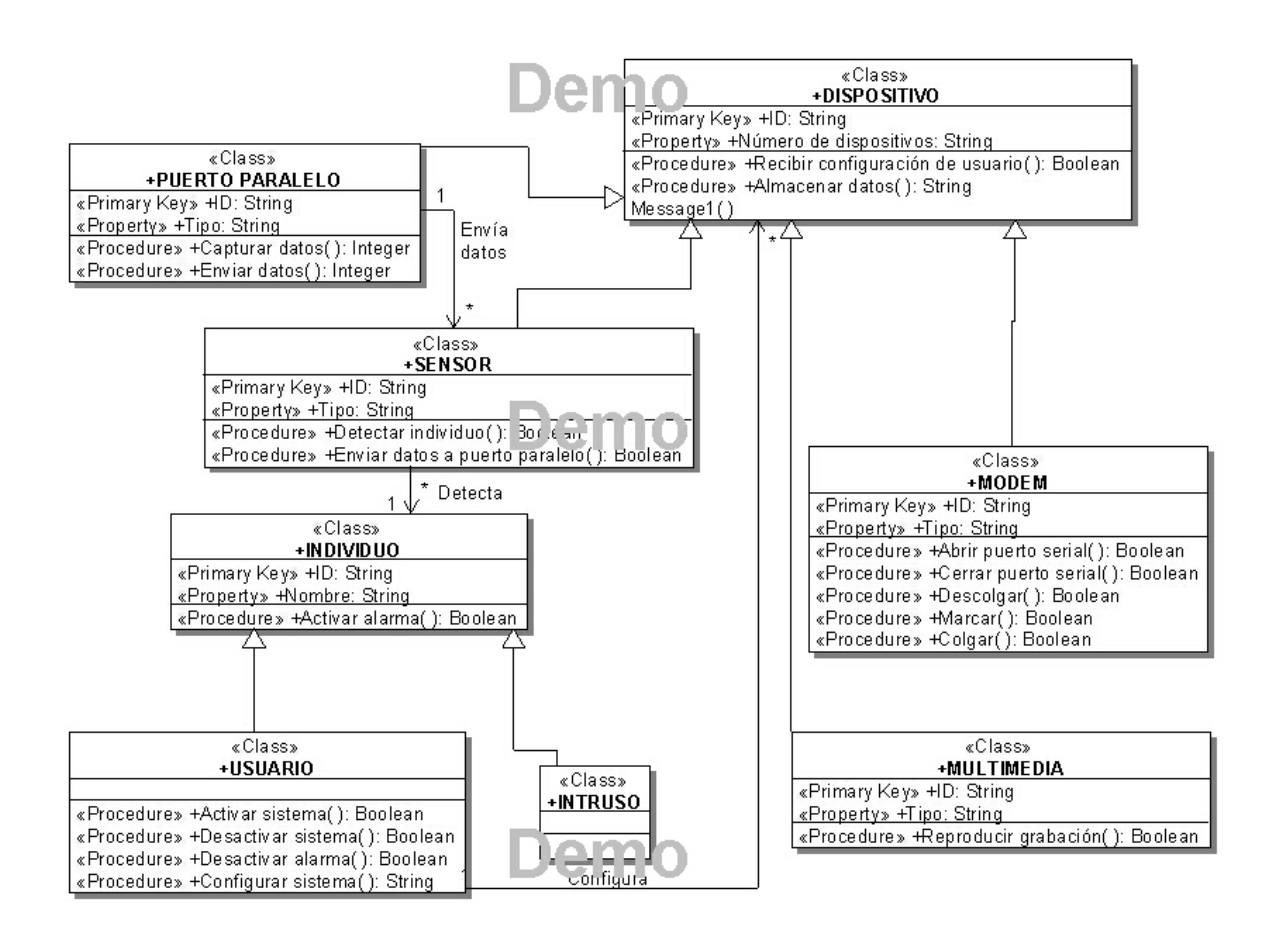

El diagrama de casos de uso muestra las distintas operaciones que se esperan de la aplicación y cómo se relaciona con su entorno, como se ve en la figura 3.

Figura 3. Diagrama de casos de uso de software.

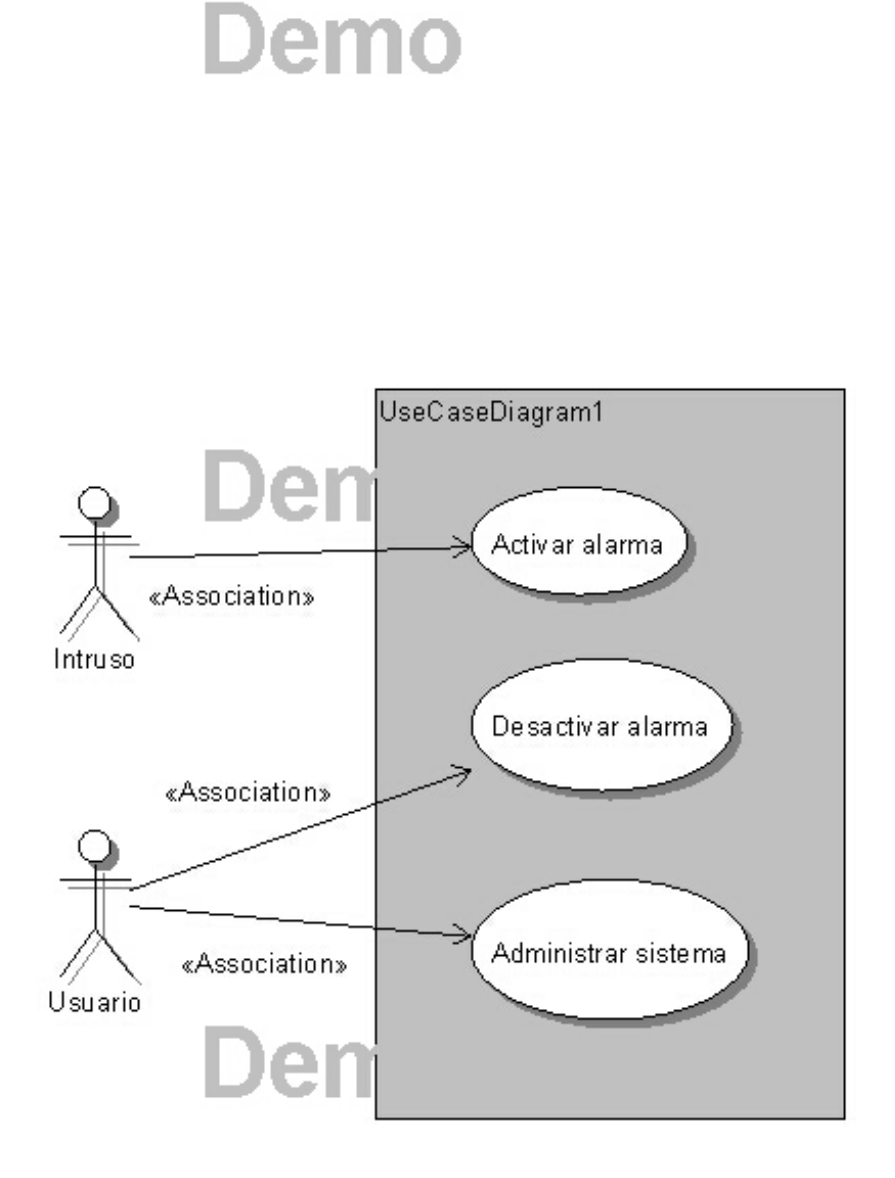

El diagrama de secuencia muestra la interacción de un conjunto de objetos en la aplicación a través del tiempo, como se ve en la figura 3.

Figura 3. Diagrama de secuencia de software.

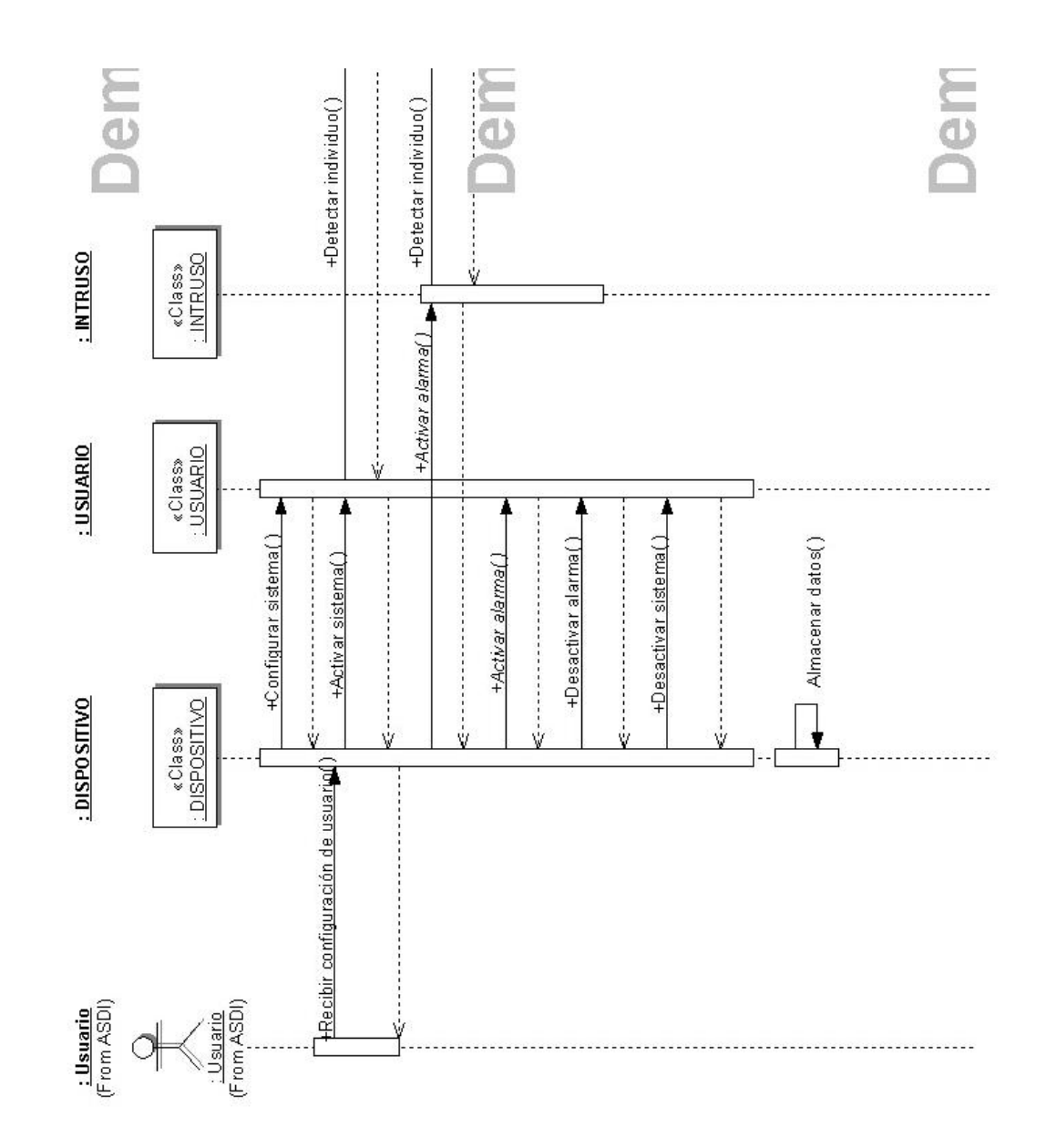

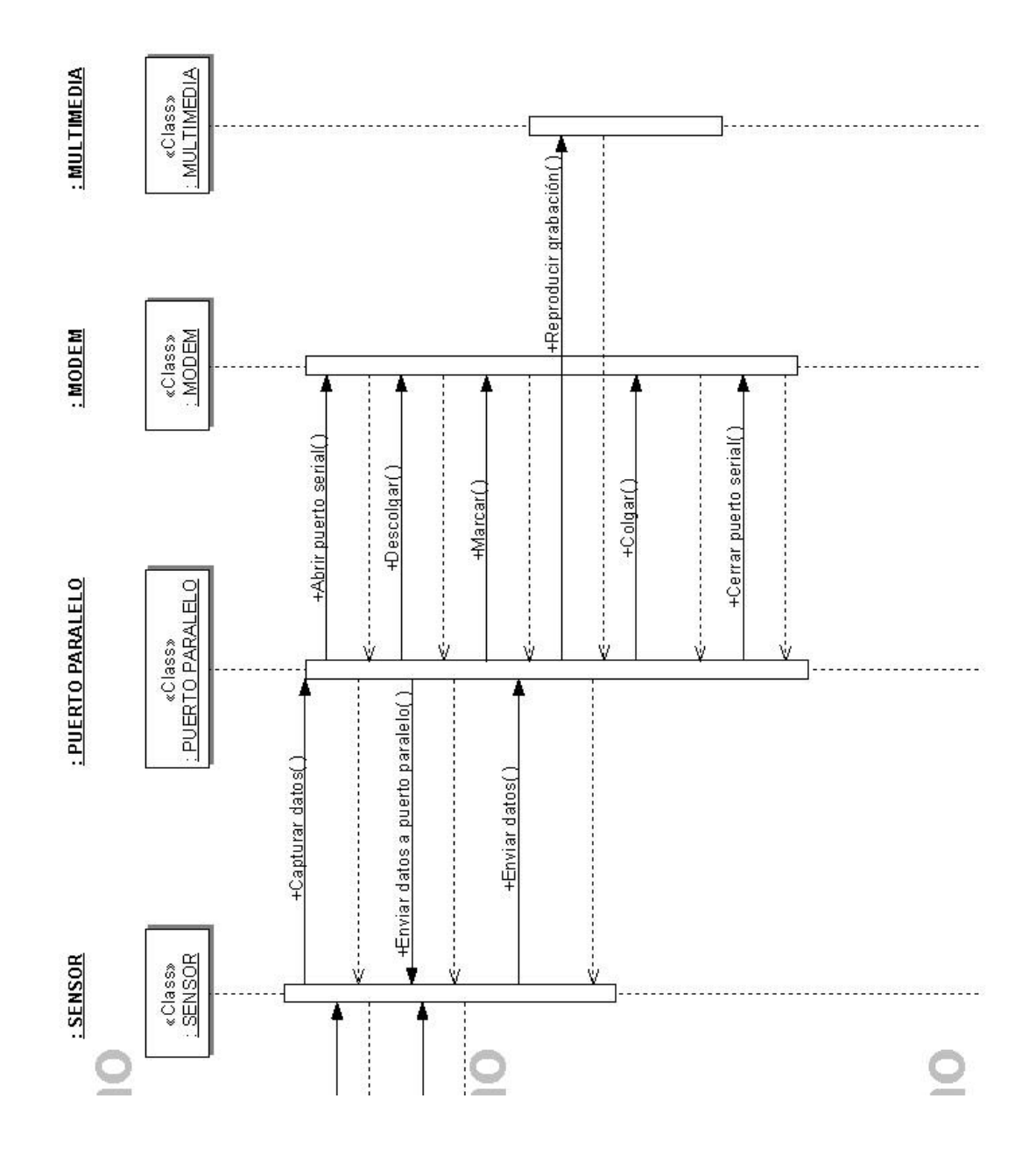

El diagrama de actividades es un caso especial de un diagrama de estados en el cual casi todos los estados son estados de acción y casi todas las transiciones son enviadas al terminar la acción ejecutada en el estado anterior, como se ve en las figuras 4 y 5.

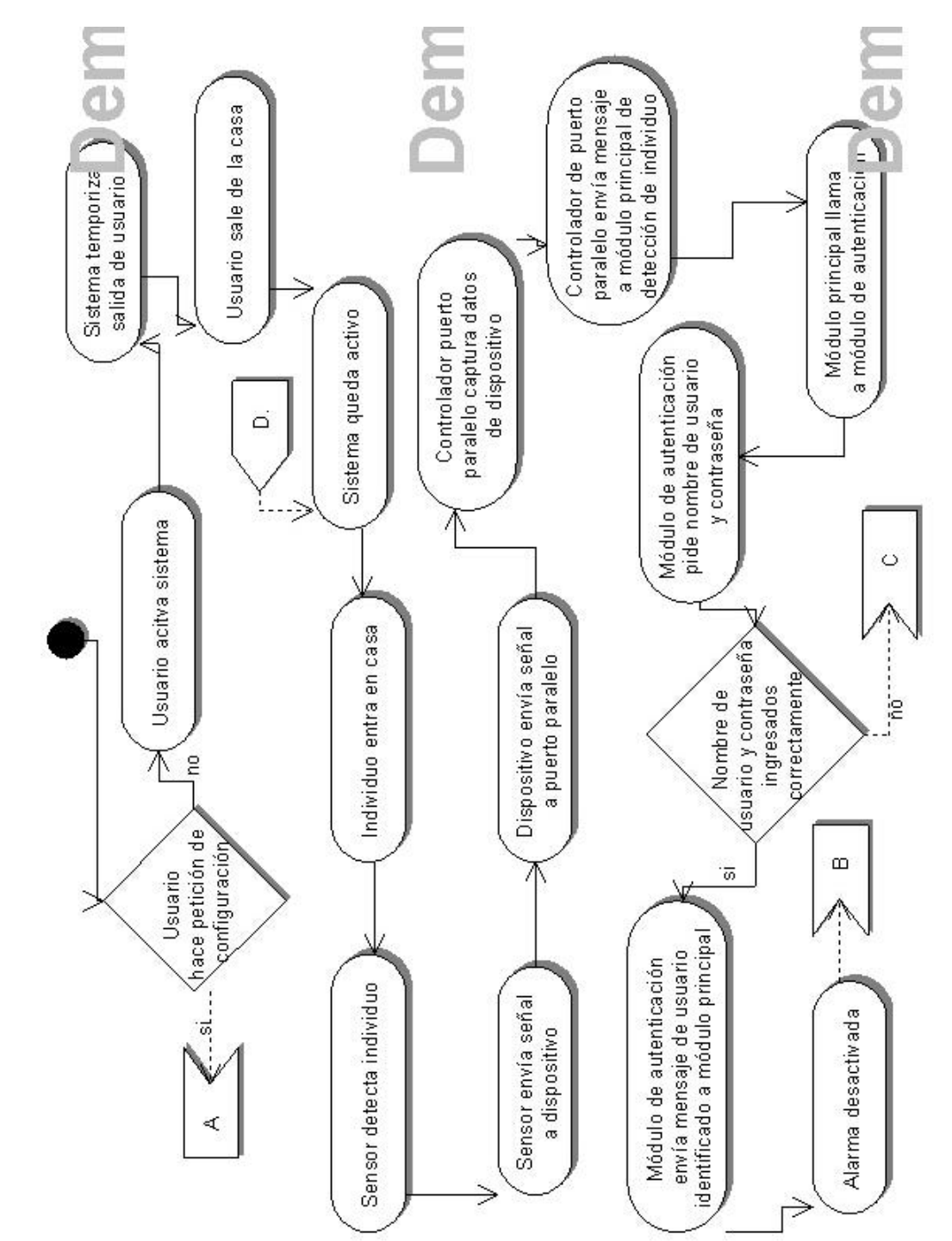

Figura 4. Diagrama de actividades de software – parte 1.

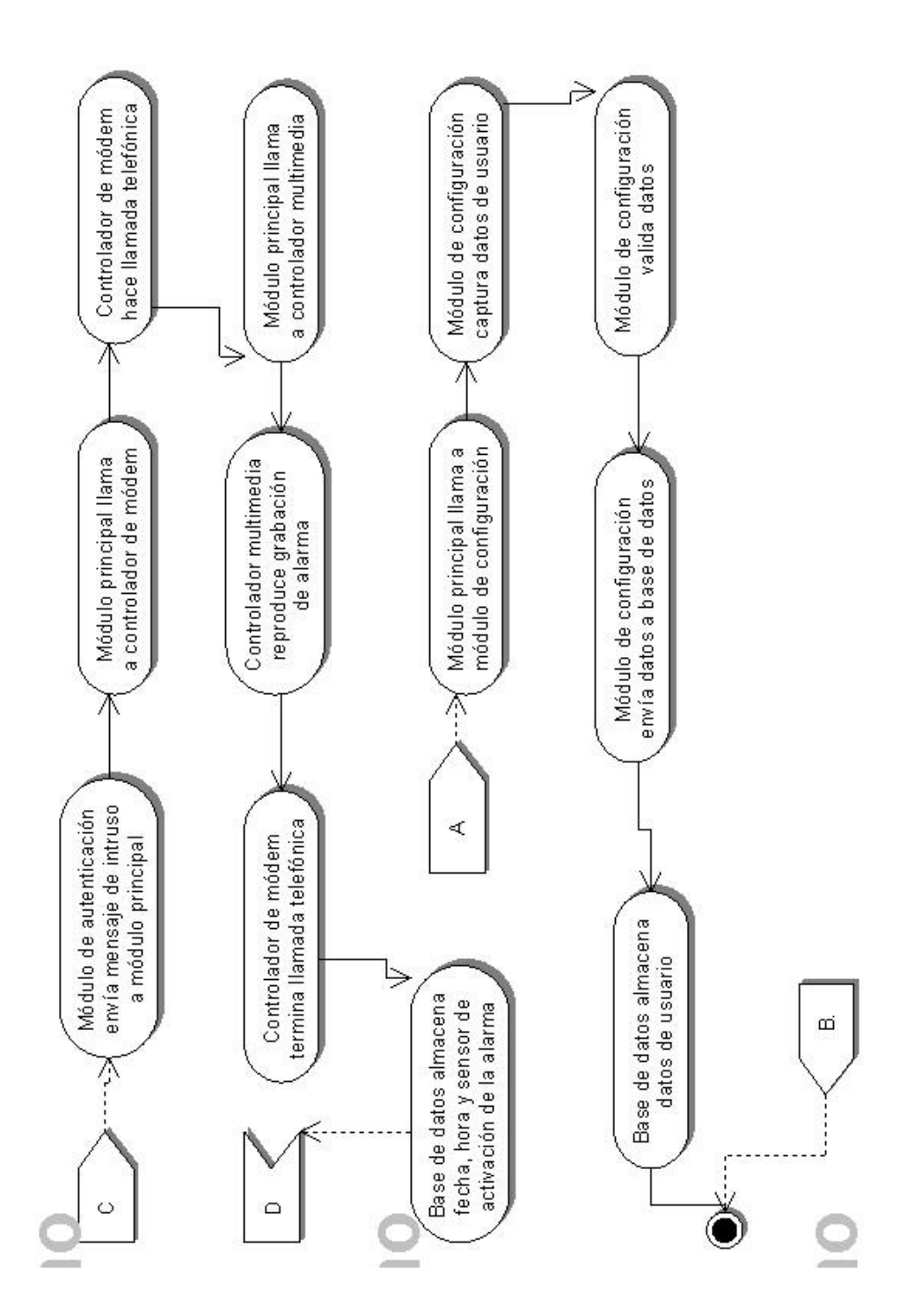

Figura 5. Diagrama de actividades de software – parte 2.

El diagrama de estado muestra el conjunto de estados por los cuales pasa un objeto durante su vida en una aplicación, junto con los cambios que permiten pasar de un estado a otro, como se ve en las figuras 6 a 11.

Figura 6. Diagrama de estado de software – Detección de individuo.

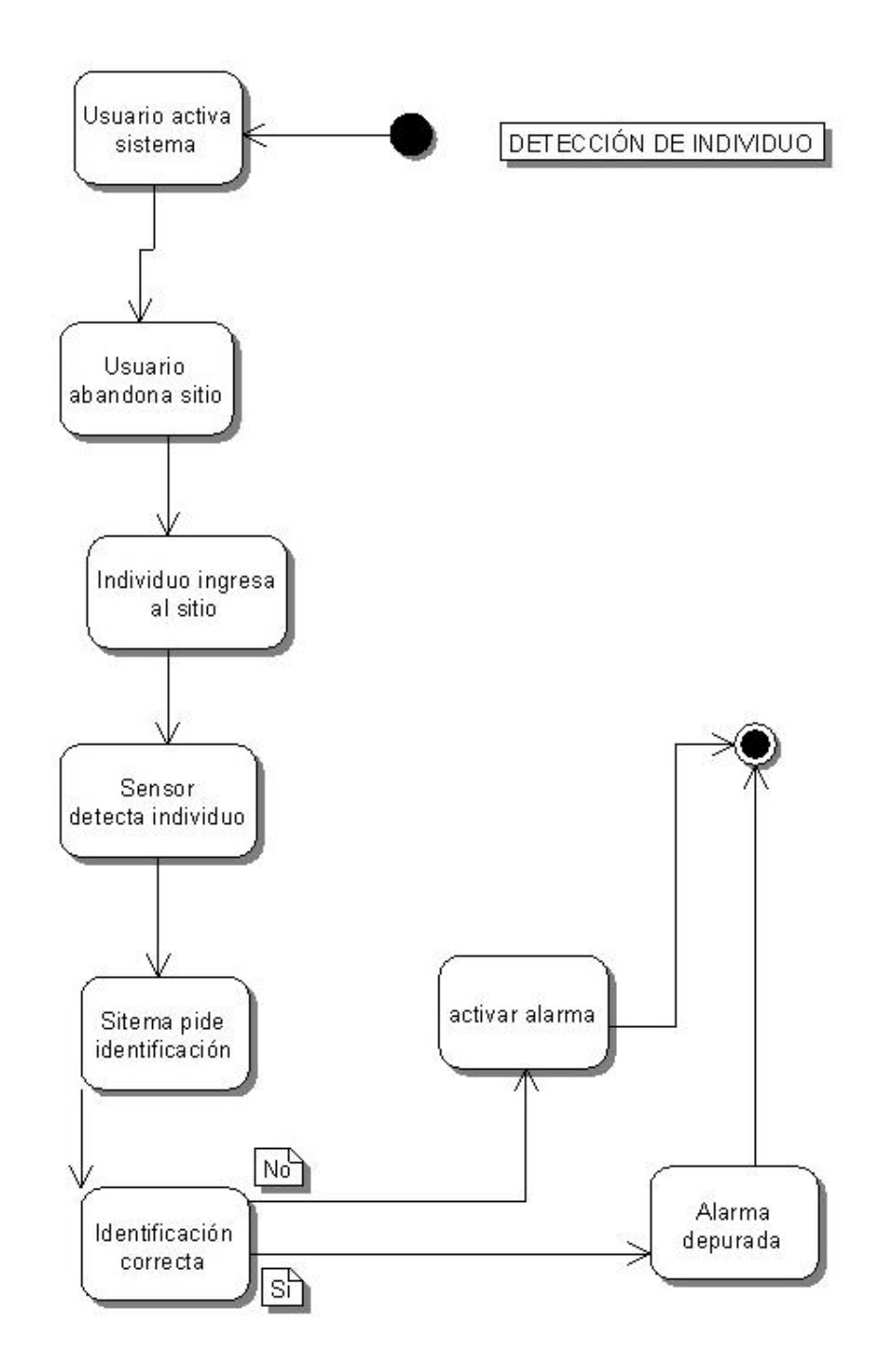

Figura 7. Diagrama de estado de software – Configuración de usuario.

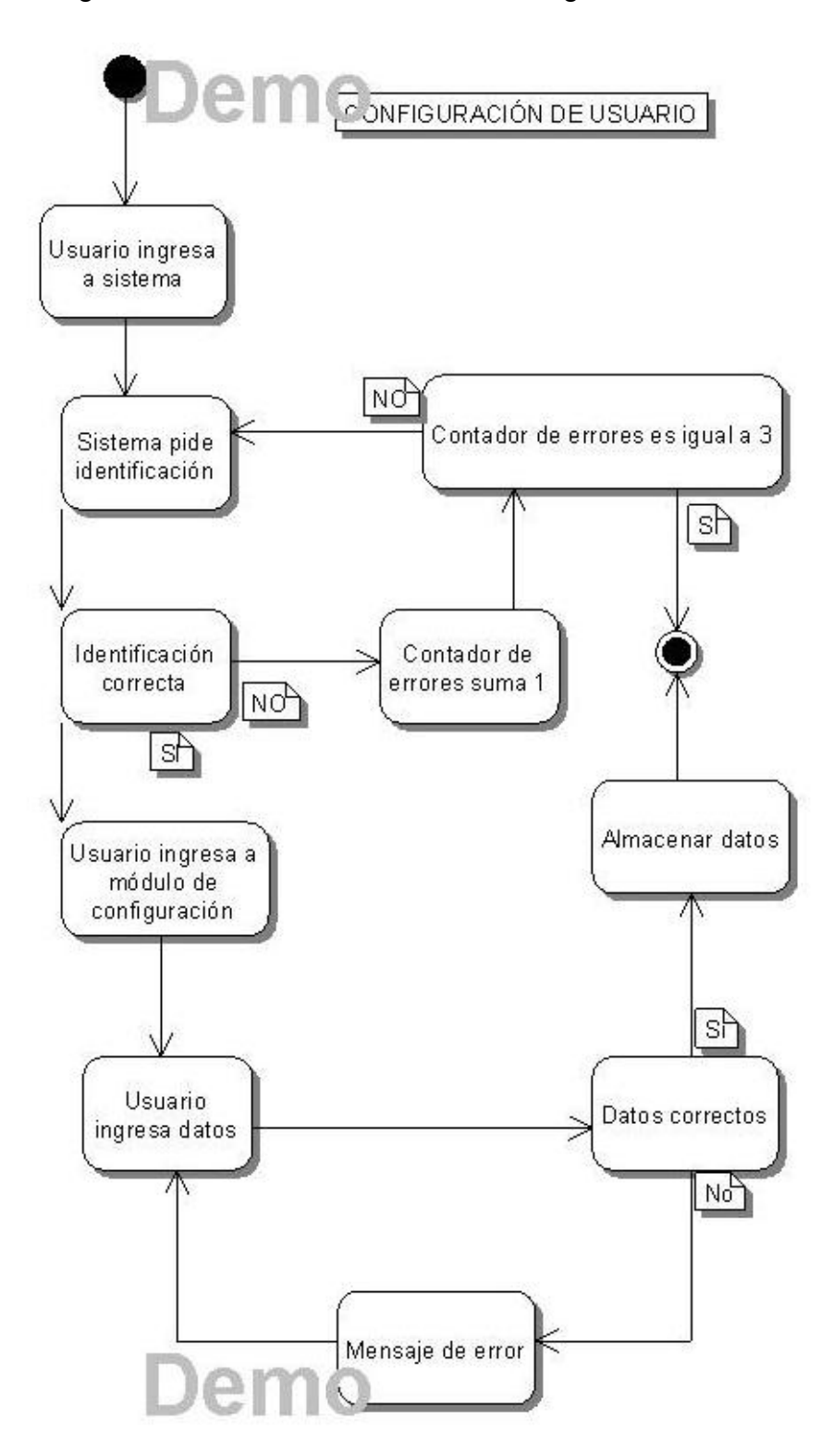

Figura 8. Diagrama de estado de software – Funcionamiento de sensor.

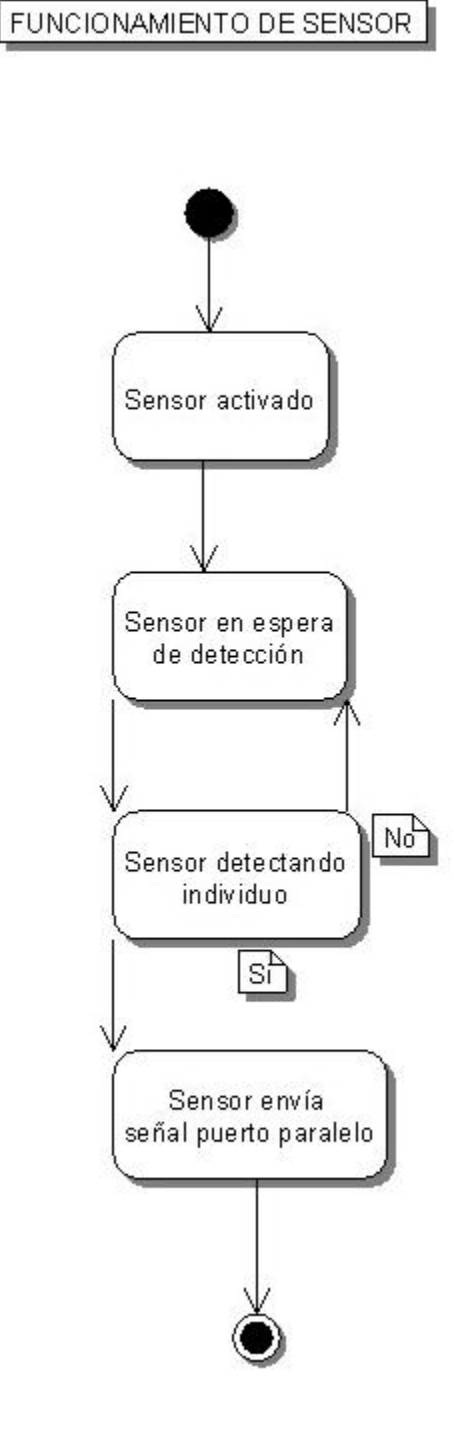

Figura 9. Diagrama de estado de software – Funcionamiento de puerto paralelo.

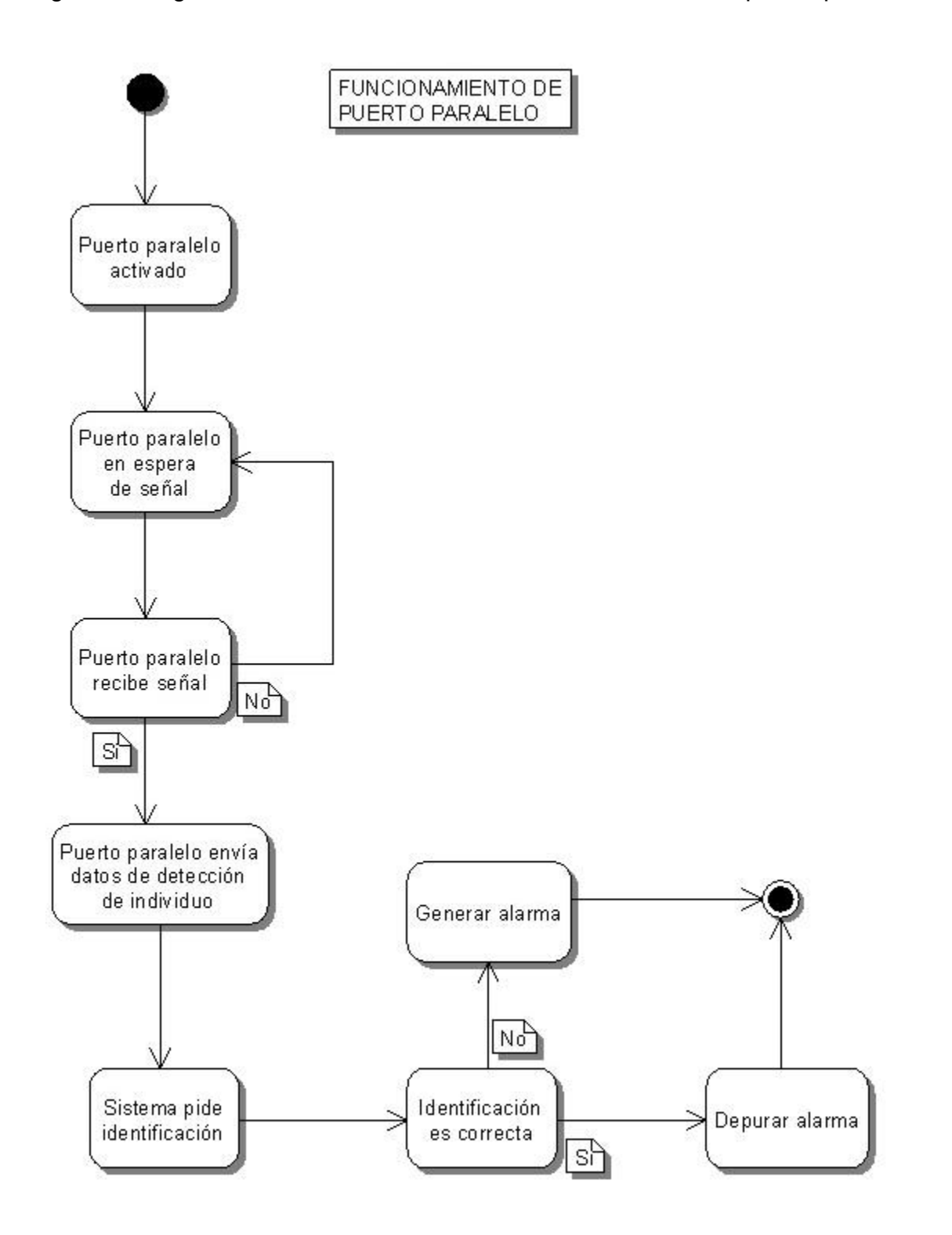

Figura 10. Diagrama de estado de software – Funcionamiento de módem.

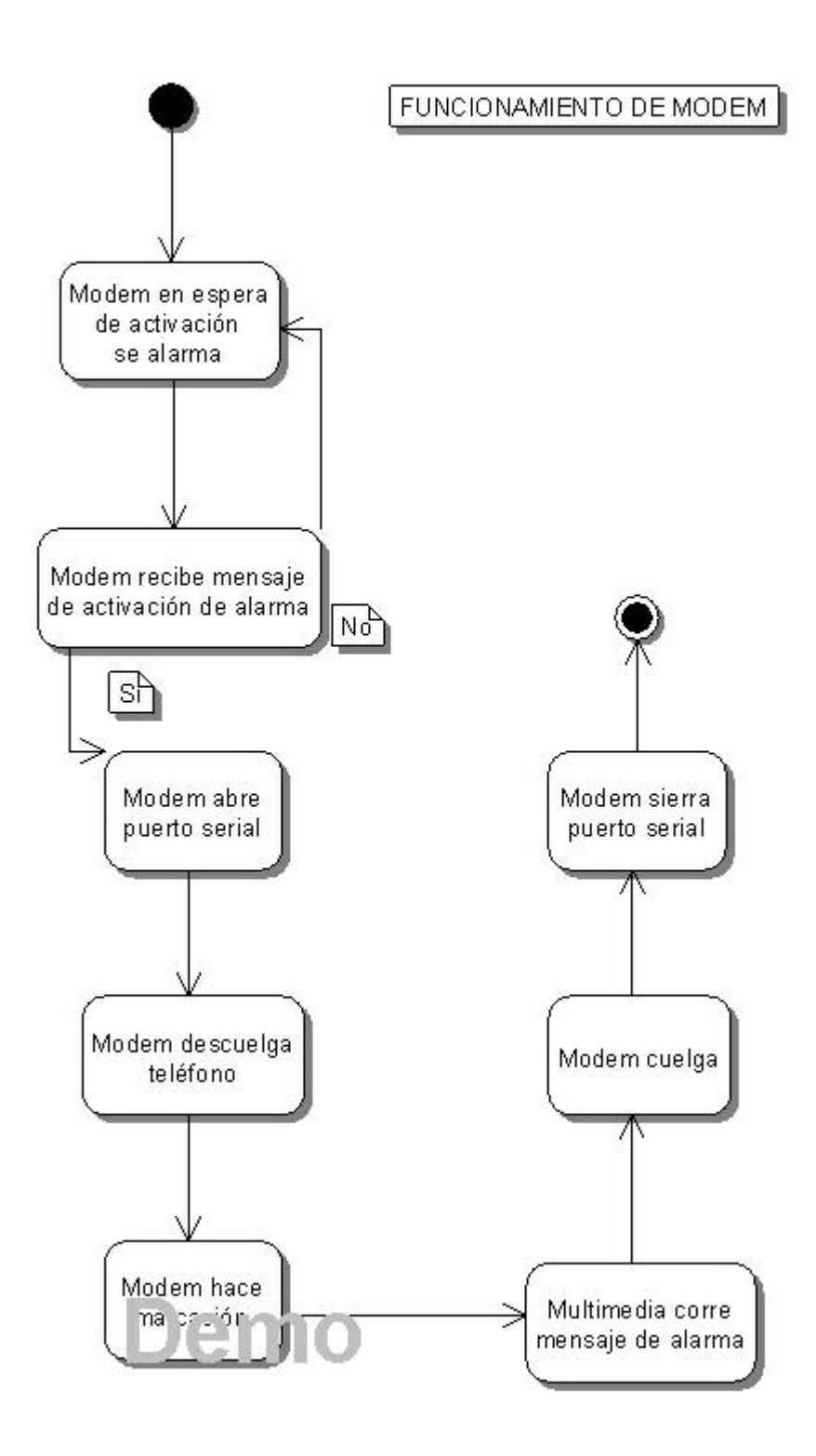

Figura 11. Diagrama de estado de software – Funcionamiento de multimedia.

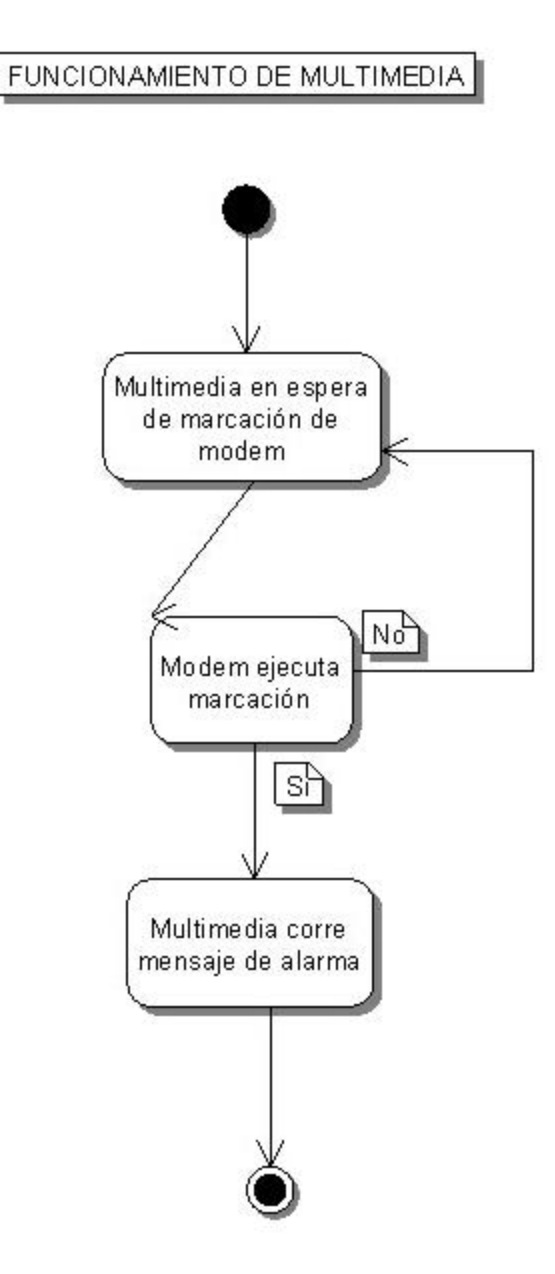

El diagrama de colaboración es una forma de representar interacción entre objetos, alterna al diagrama de secuencia, como se ve en la figura 12.

Figura 12. Diagrama de colaboración de software.

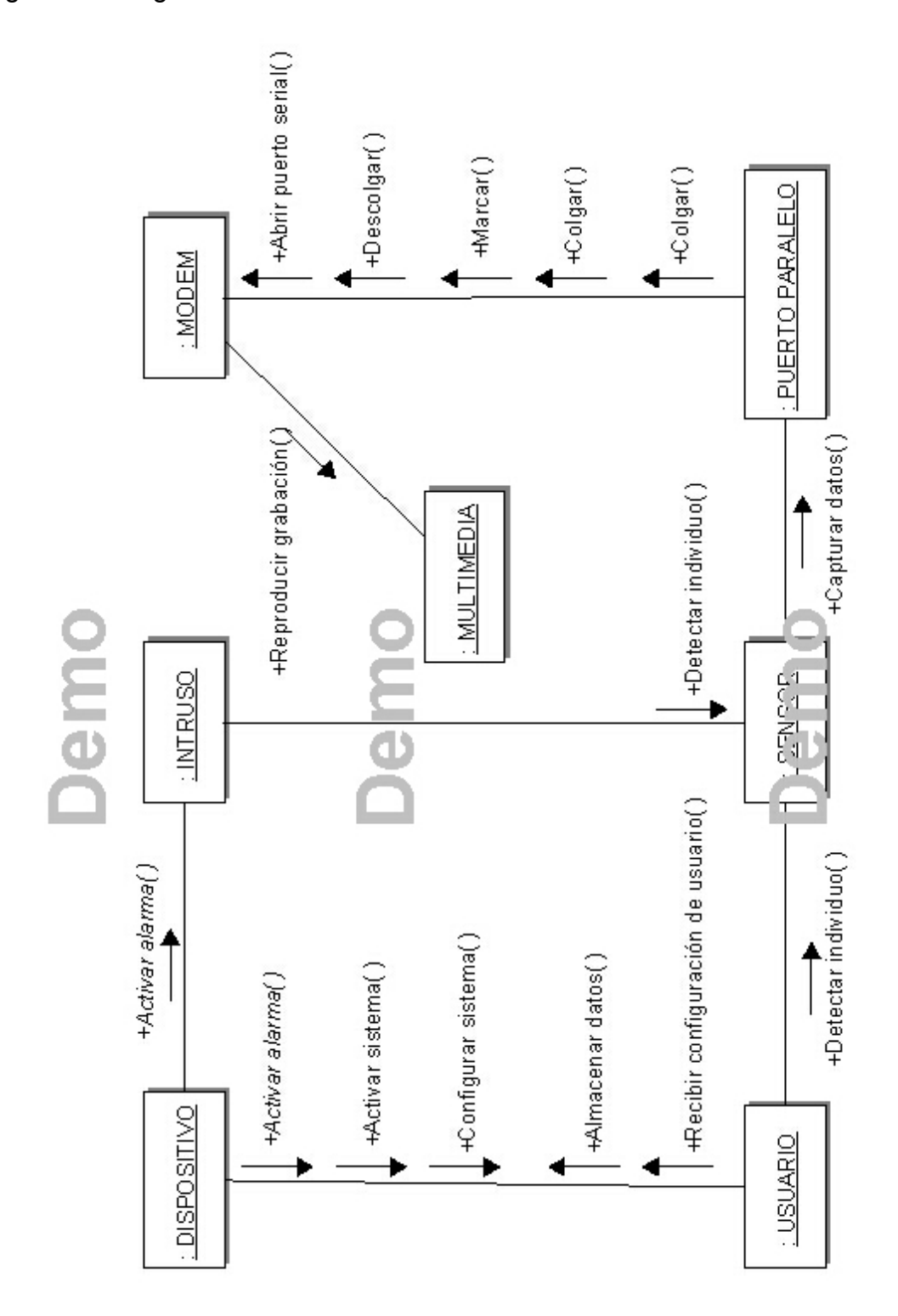
El diagrama de componentes muestra la estructura del código y la estructura del sistema en ejecución, como se ve en la figura 13.

Figura 13. Diagrama de componentes de software.

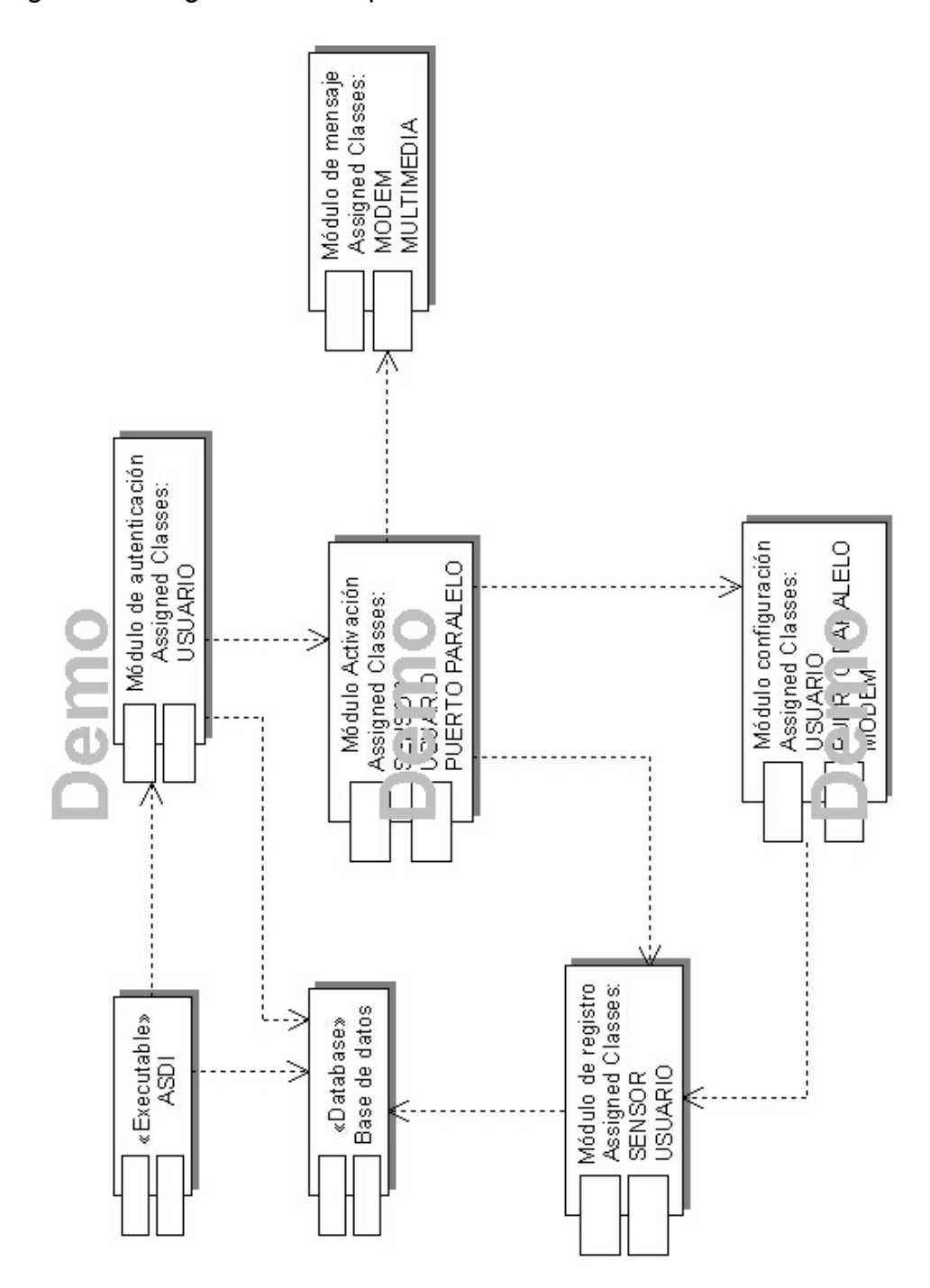

### **7.2. DISEÑO DE SOFTWARE.**

7.2.1. Lenguaje de programación.

Visual Basic 6.

7.2.2. Diseño de interfaces.

Interfaz de presentación: Hace una presentación preliminar del sistema, indicando el nombre, la versión y los desarrolladores.

Figura 14. Interfaz de presentación

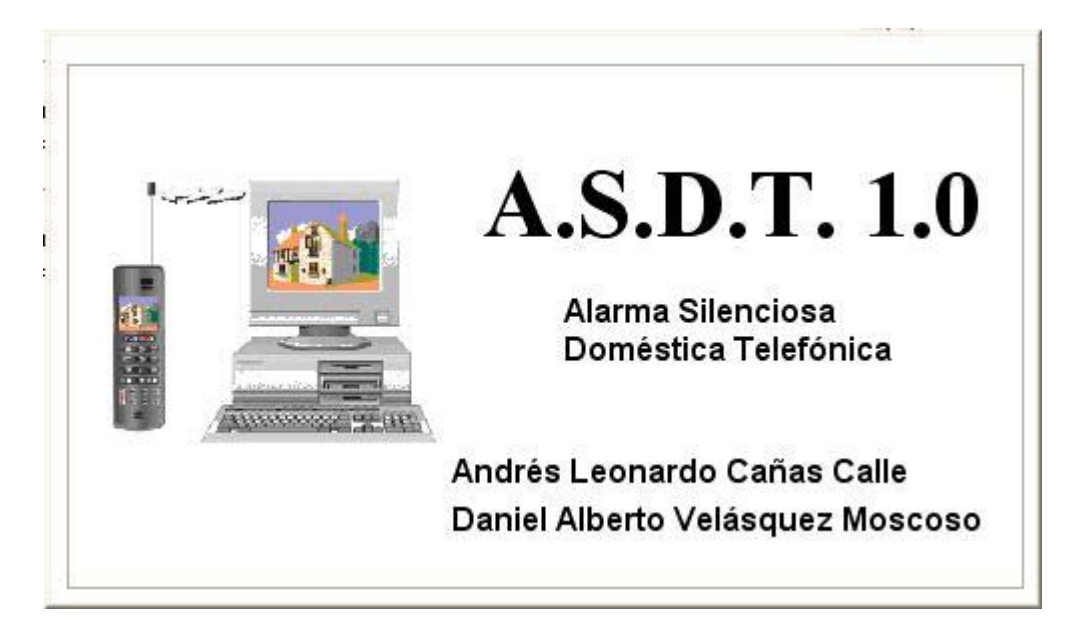

Interfaz de autenticación: al descargarse de la pantalla la interfaz de presentación, se presenta esta interfaz que se encarga de comparar el nombre de usuario y contraseña que el usuario está suministrando en el momento con los que están almacenados en la base de datos del sistema.

Figura 15. Interfaz de autenticación.

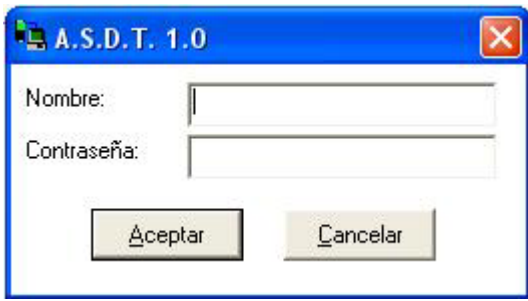

Interfaz principal: Es la presentación desde donde el usuario controla el sistema haciendo llamados a las diferentes funciones del mismo.

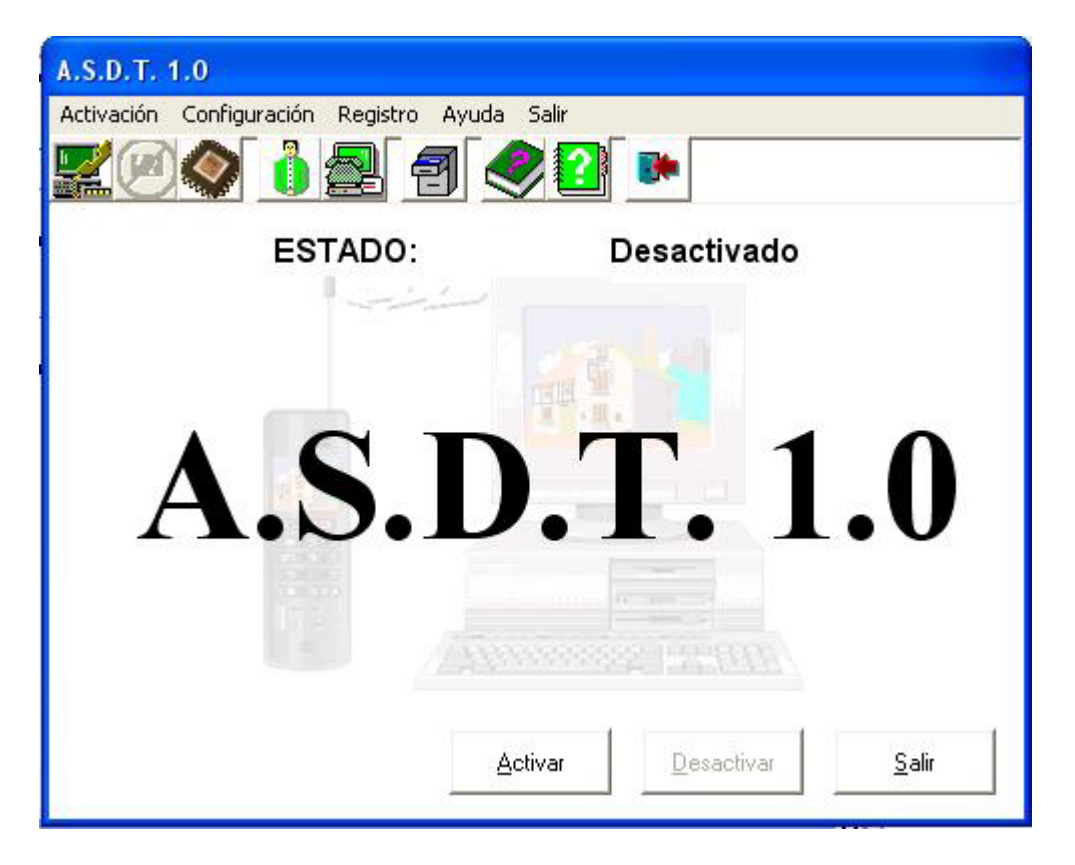

Figura 16. Interfaz principal.

Interfaz de activación: Como en todas las interfaces, hay diferentes formas de ingresar, para así hacer más amigable la aplicación, en este caso, con la tecla enter mientras el botón "Activar" esté sombreado, dando click en el mismo botón, con las teclas "Alt" +  $\frac{1}{a}$ ", con el botón de acceso directo de la barra de herramientas, con la opción "Activar" del menú de despliegue "Activación" o con las teclas "Ctrl" + "A".

Figuras 17. Botón y opción activar.

.

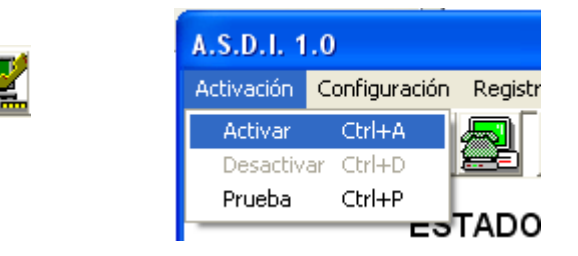

Figura 18. Interfaz de activación

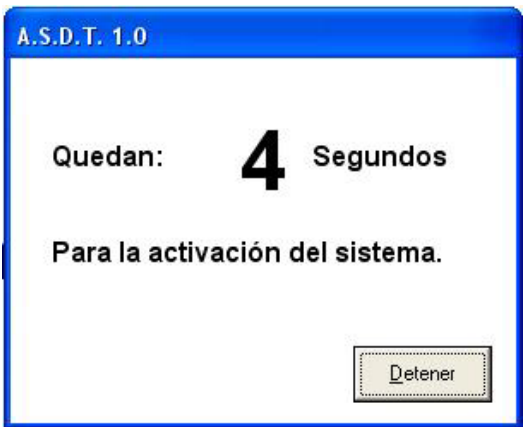

Esta interfaz, en el momento en que se carga, comienza una cuenta regresiva (Configurada por el usuario) que dejará el sistema en estado activo, el cual, dará tiempo para que el usuario se retire del sitio protegido. Terminada la cuenta regresiva esta interfaz desaparece, volviendo a la interfaz principal y dejando el estado "Activado".

Interfaz de generación de alarma: En el momento que el software detecte un evento en el puerto paralelo proveniente de los sensores, se cargará esta interfaz que esperará el nombre de usuario y su contraseña durante una cuenta regresiva, configurada por el usuario, que podrá depurar la alarma o de lo contrario, finalizado el tiempo o fallando más de dos veces el nombre de usuario y/o la contraseña, se dará inicio a la interfaz de la siguiente página (Figura 21).

Figura 19. Interfaz de generación de alarma.

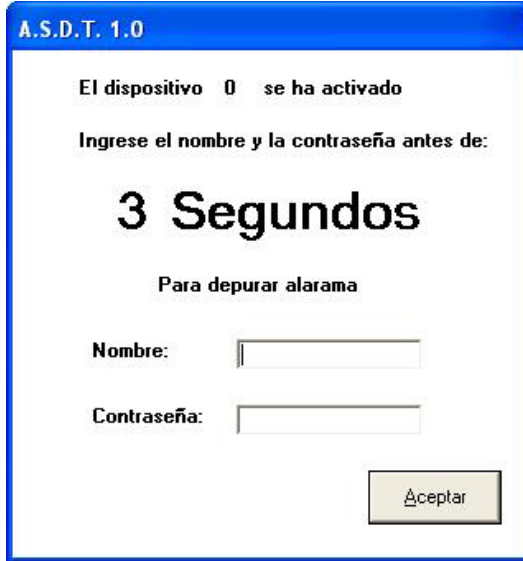

Interfaz de alarma: Se carga en el momento de generar la alarma. Aquí el sistema, por medio del módem, la multimedia y el puerto paralelo, toma el teléfono, marca el o los números telefónicos configurados por el usuario y le envía los mensajes de alarma.

Figura 20. Interfaz de alarma.

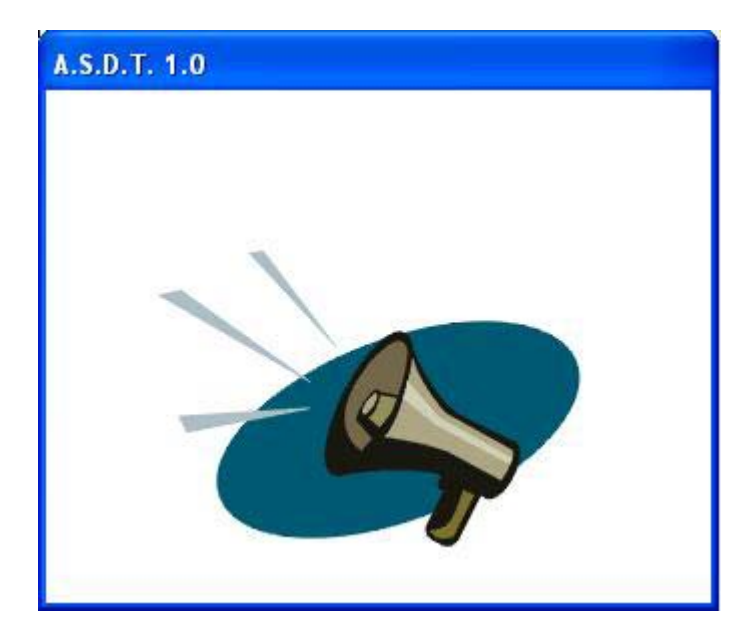

Función de prueba: Con el botón prueba de la barra de herramientas, la opción "Prueba" del menú de despliegue "Activación" o las teclas "Ctrl" + "p", el sistema hace una prueba de todos los sensores. En el caso de que haya alguno con un problema el software mostrará un aviso indicando cual es el sensor que hay que revisar.

Figura 21. Botón y opción prueba.

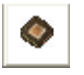

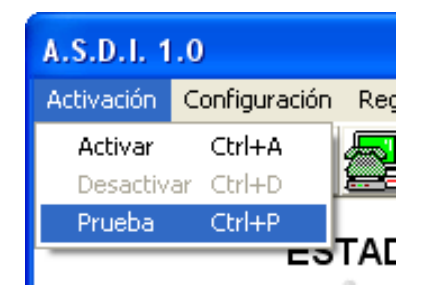

Interfaz de configuración de usuario: Aquí, el usuario configura las opciones de nombre de usuario y contraseña. Se ingresa por medio del botón de acceso

directo en la barra de herramientas, con la opción "Usuario" del menú de despliegue "Configuración" o con las teclas "Ctrl" + "u".

Figura 22. Botón y opción usuario.

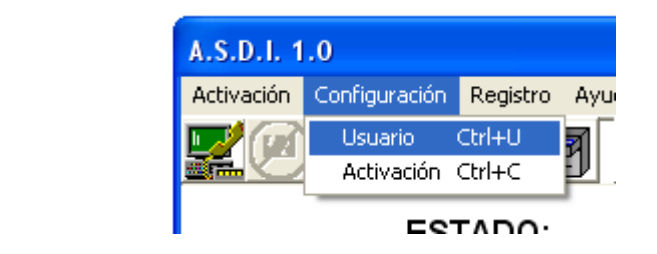

Figura 23. Interfaz de configuración de usuario.

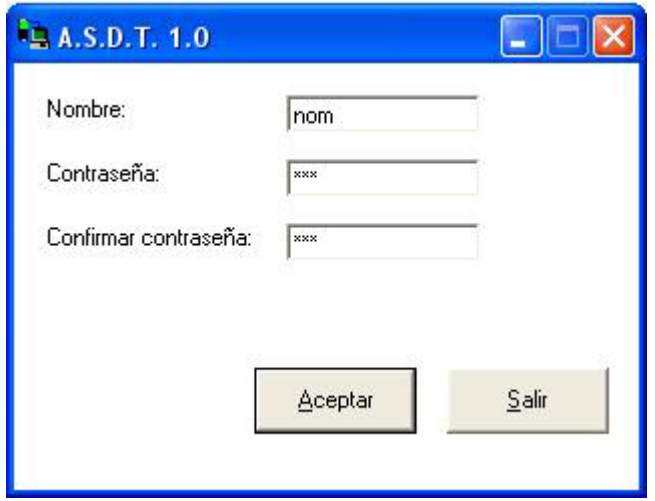

Interfaz de configuración de activación: Con el botón de acceso directo de la barra de herramientas, la opción "Activación" del menú de despliegue "Configuración" o las teclas "Ctrl" + "c" se ingresa a esta interfaz, en donde se configura la activación de las alarmas y los recursos para ello. Los tiempos que se habían referenciado anteriormente de la activación y la generación de alarma; los números telefónicos a los cuales el sistema llamará a dar la alarma, que pueden ser entre uno y cinco, y las direcciones de puertos serial y paralelo.

Figura 24. Botón y opción activación

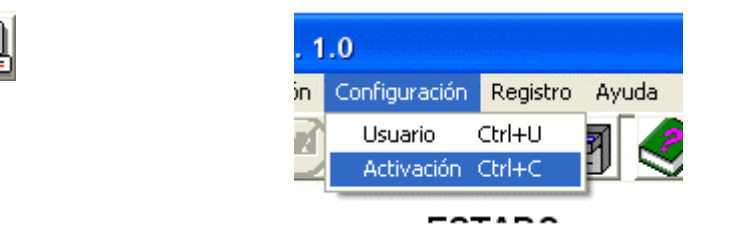

Figura 25. Interfaz de configuración de activación.

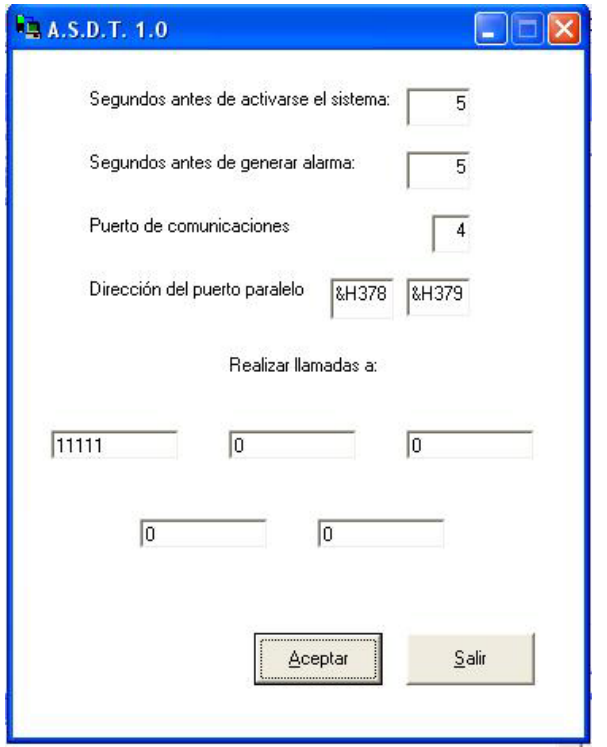

Interfaz de registro de alarmas: Todas las alarmas generadas por el sistema se almacenan en base de datos y se pueden visualizar al dar click en el botón de acceso directo de la barra de herramientas, con la opción "Listado de activaciones" del menú de despliegue "Registro" o con las teclas "Ctrl" + "m".

Figura 26. Botón y opción listado de activaciones..

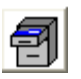

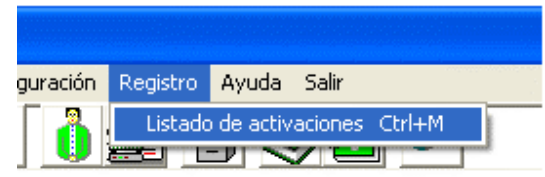

Figura 27. Interfaz de registro de alarmas.

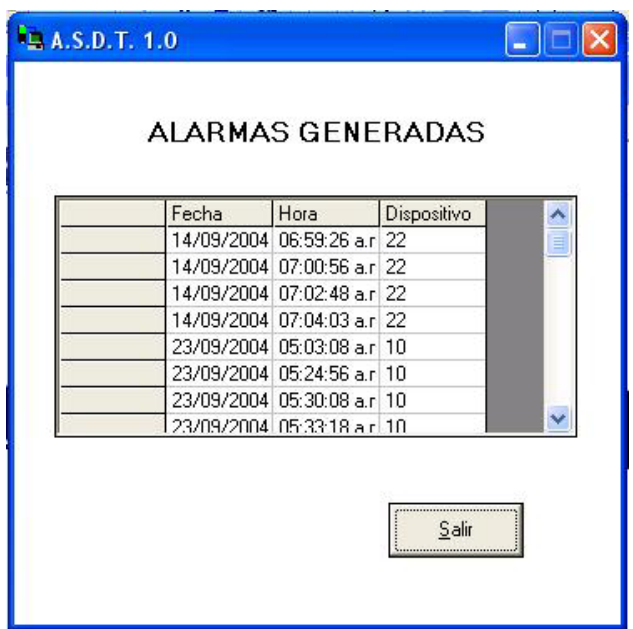

Ayuda del sistema: Oprimiendo la tecla "F1" o por medio de del menú de despliegue "Ayuda" en su opción "Ayuda" o con la tecla de acceso rápido de la barra de herramientas se puede llegar a la ayuda del sistema.

Figura 28.Botón y opción ayuda.

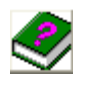

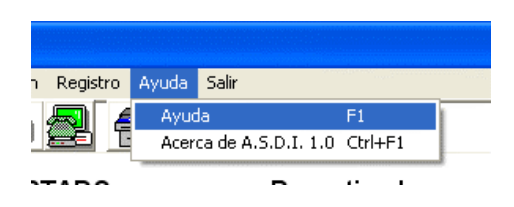

Interfaz acerca de ASDT 1.0: Con el botón de acceso directo en la barra de herramientas, las teclas "Ctrl" + "F1" o la opción "Acerca de ASDT 1.0" del menú de despliegue "Ayuda", se puede ingresar a la interfaz en la cual se visualiza información del proyecto.

Figura 29. Botón y opción acerca de.

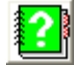

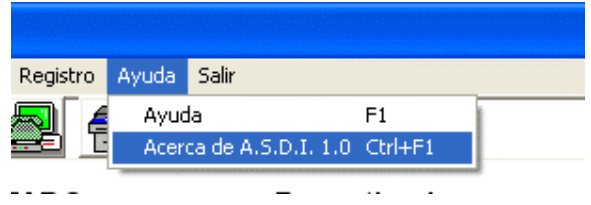

Figura 30. Interfaz acerca de.

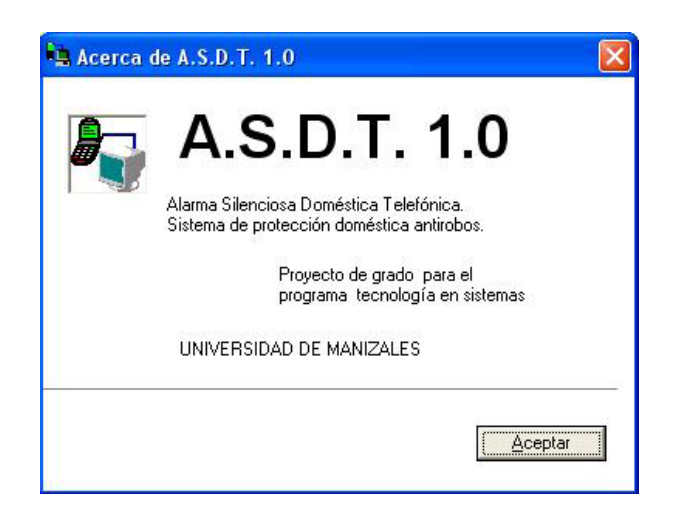

Salir del sistema: Esto se puede hacer con el botón "Salir", el botón de acceso directo de la barra de herramientas, las teclas "Alt" + "s" o la opción "Salir" del menú "Salir".

Figura 31. Botón y opción salir.

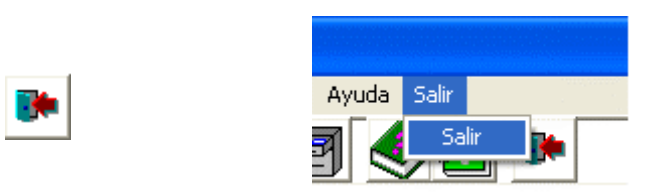

Opción desactivar sistema: Cuando el sistema se encuentra en estado "activado" el usuario puede hacer que quede "desactivado" al hacer click en el botón "Desactivar", en el botón de acceso directo de la barra de herramientas, con las teclas "Alt" + "d", "Ctrl" + "d", o con la opción "Desactivar" del menú de despliegue "Activación". En este momento se carga la interfaz de autenticación y al ingresar el nombre de usuario y contraseña correctos el sistema queda en estado "desactivado".

Figura 32. Botón y opción desactivar.

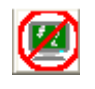

**7.3. ANALISIS DE HARDWARE.** 

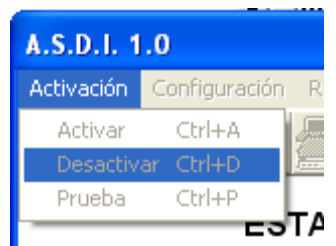

El análisis del hardware fue desarrollado en UML con el apoyo de una versión de demostración de Visual UML.

Las gráficas que a continuación detallan el análisis realizado para el desarrollo del hardware de los componentes electrónicos de ASDT 1.0 son las siguientes:

- 7.3.1. Diagrama de clases de hardware.
- 7.3.2. Diagrama de casos de uso de hardware.
- 7.3.3. Diagrama de secuencia de hardware.
- 7.3.4. Diagrama de actividades de hardware.
- 7.3.5. Diagramas de estado de hardware.
- 7.3.6. Diagrama de colaboración de hardware.

El diagrama de despliegue y el diagrama de colaboración definido por UML no fueron utilizados debido a que el hardware construido no se presta para el desarrollo de dichos diagramas.

El Diagrama de clases muestra el conjunto de clases y objetos importantes que hacen parte del sistema, junto con las relaciones existentes entre estas clases y objetos como se ve en la figura 33.

Figura 33. Diagrama de clases de hardware.

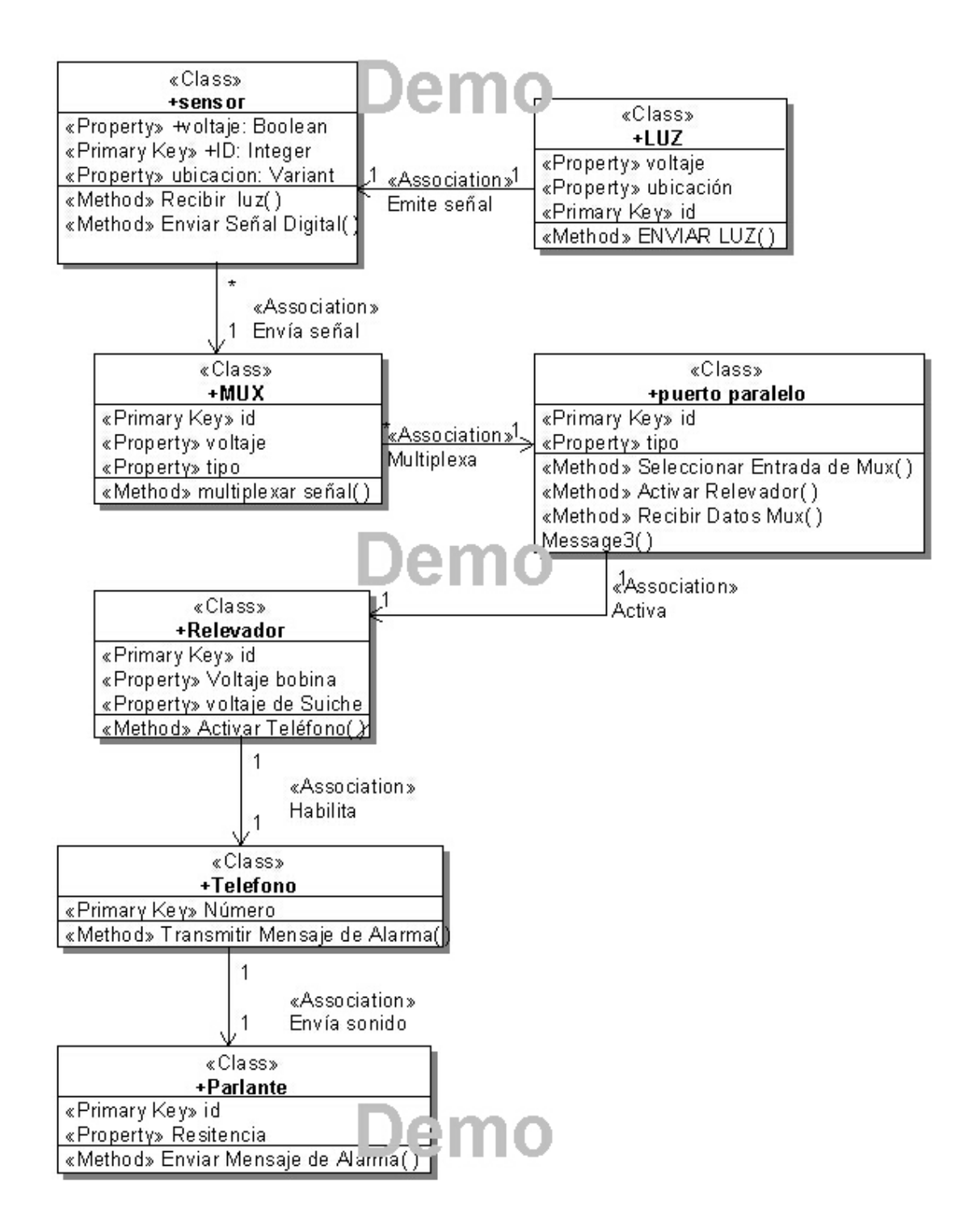

El diagrama de casos de uso muestra las distintas operaciones que se esperan de la aplicación y cómo se relaciona con su entorno, como se ve en la figura 34.

Figura 34. Diagrama de casos de uso de hardware.

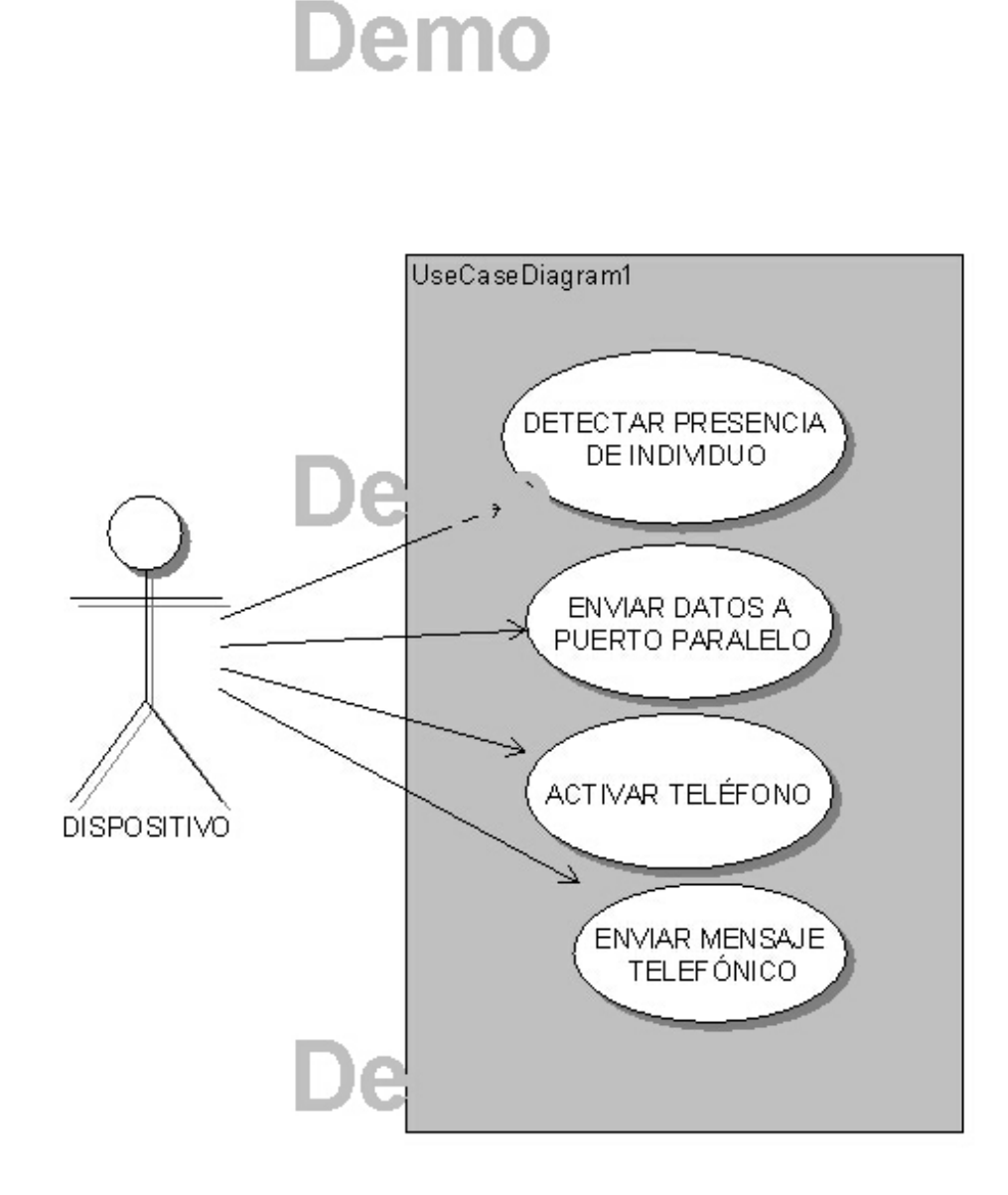

El diagrama de secuencia muestra la interacción de un conjunto de objetos en la aplicación a través del tiempo, como se ve en la figura 35.

Figura 35. Diagrama de secuencia de hardware.

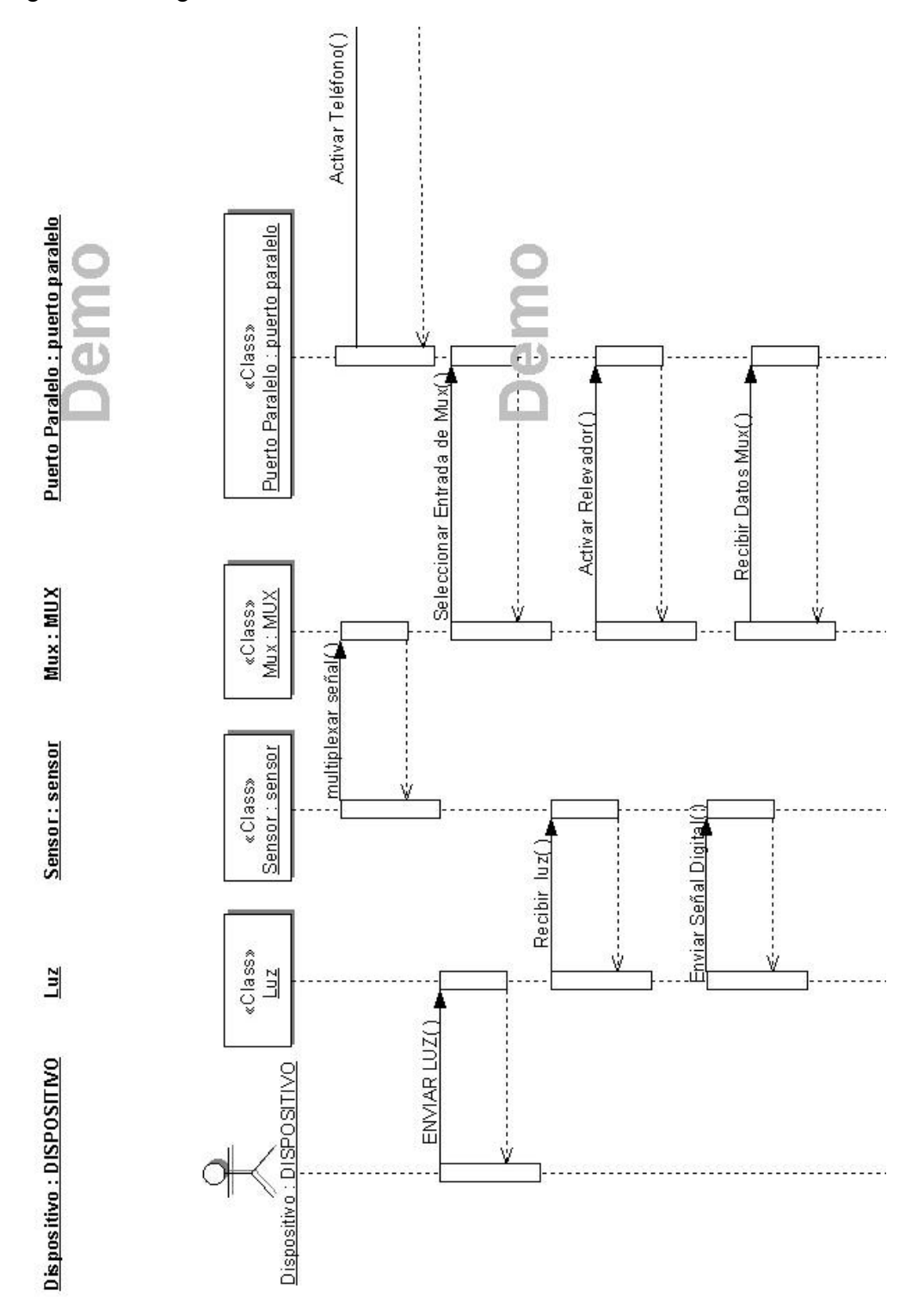

Parlante: Parlante Relevador: Relevador

Teléfono: Telefono

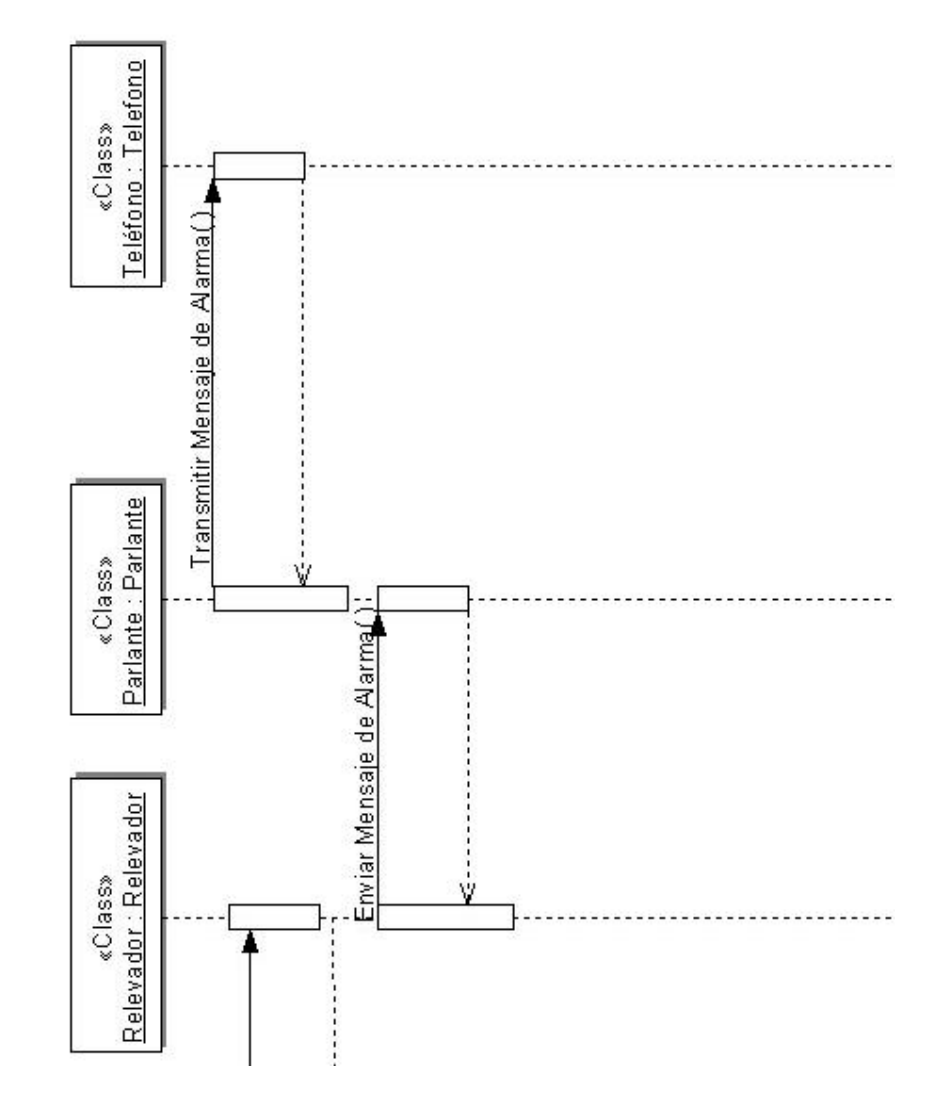

El diagrama de actividades es un caso especial de un diagrama de estados en el cual casi todos los estados son estados de acción y casi todas las transiciones son enviadas al terminar la acción ejecutada en el estado anterior, alterna al diagrama de secuencia, como se ve en las figura 36.

Figura 36. Diagrama de actividades de hardware.

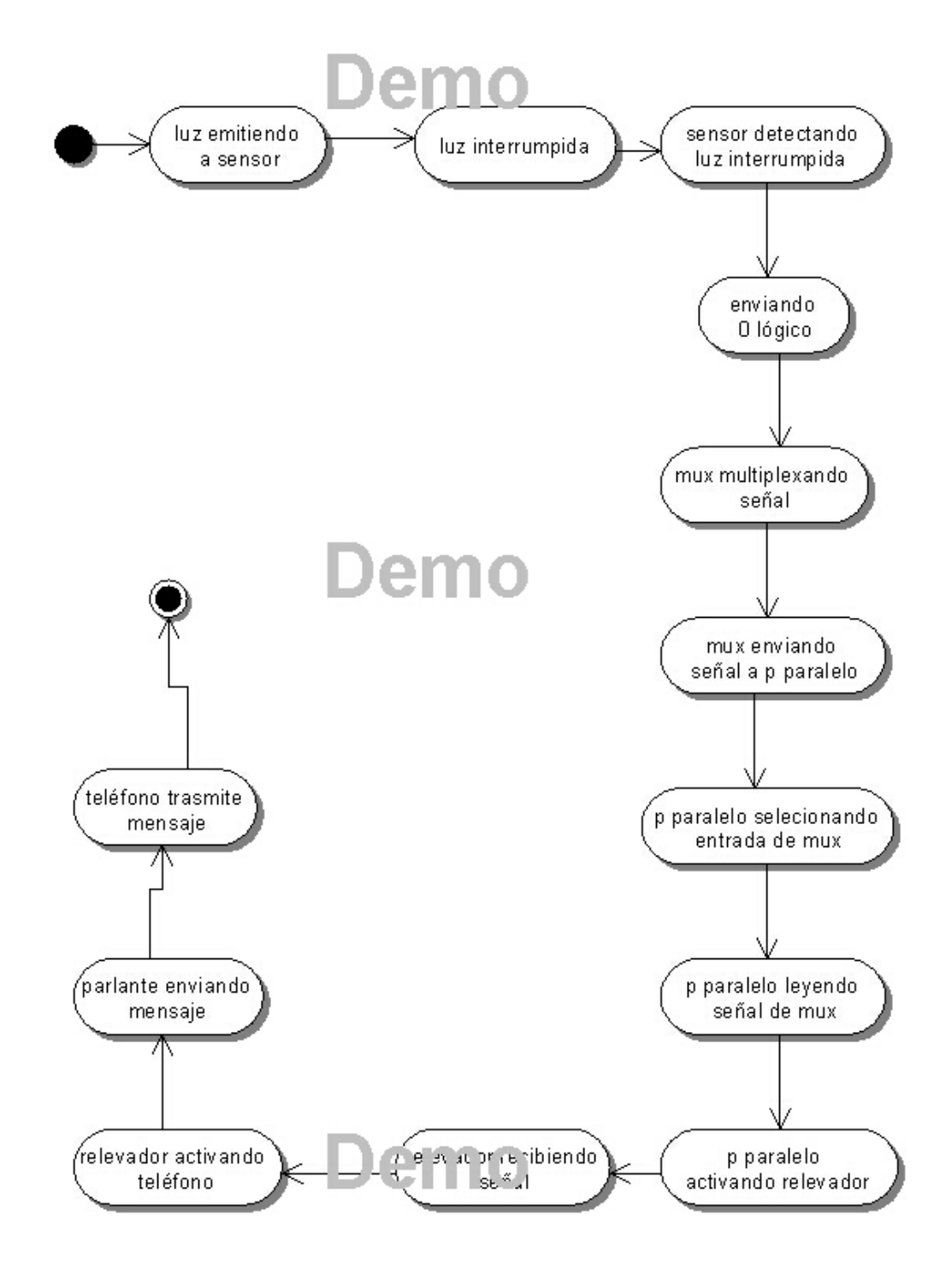

El diagrama de estado muestra el conjunto de estados por los cuales pasa un objeto durante su vida en una aplicación, junto con los cambios que permiten pasar de un estado a otro, como se ve en las figuras 37 a 42.

Figura 37. Diagrama de estado de hardware – Sensor de individuos.

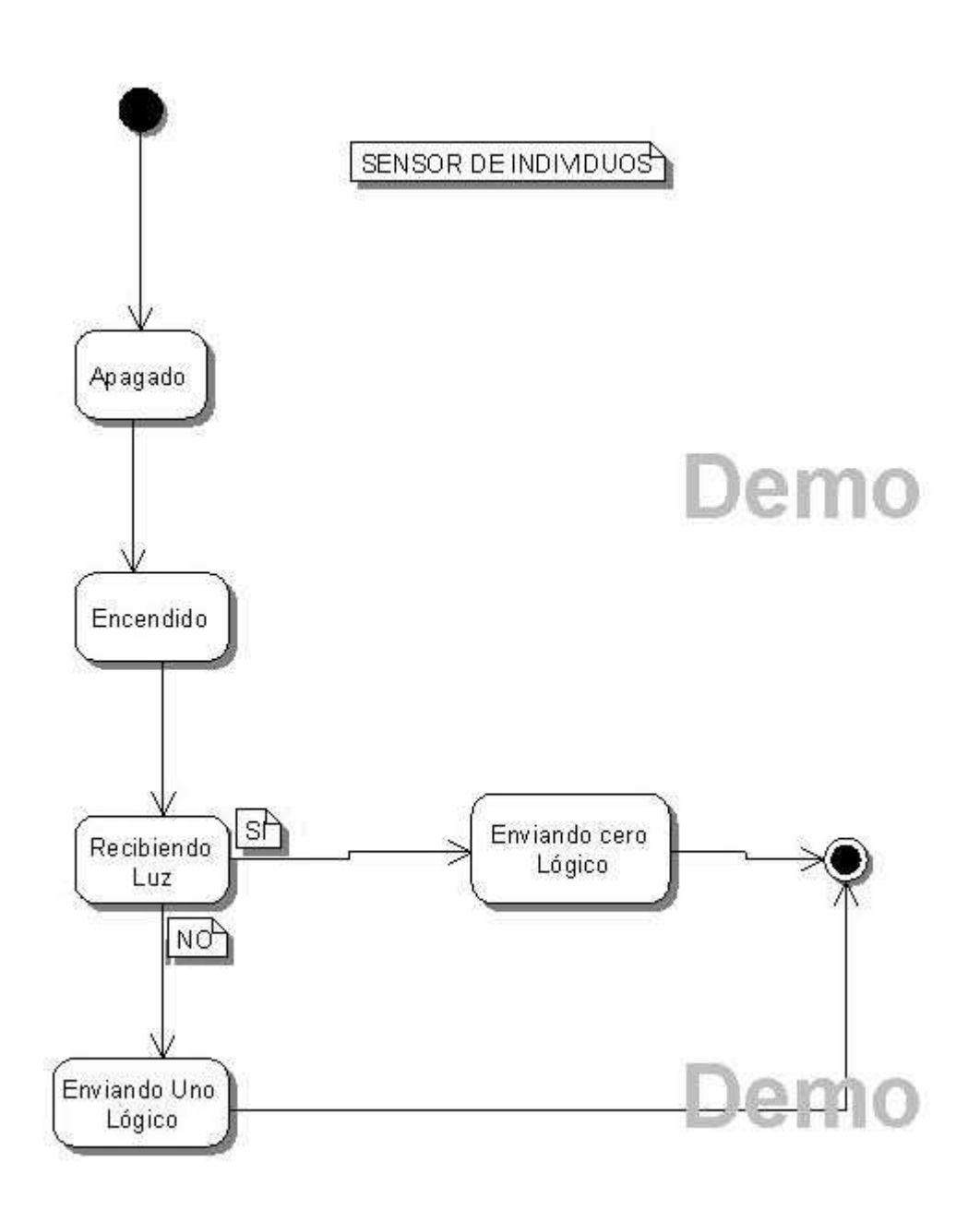

Figura 38. Diagrama de estado de hardware – Teléfono.

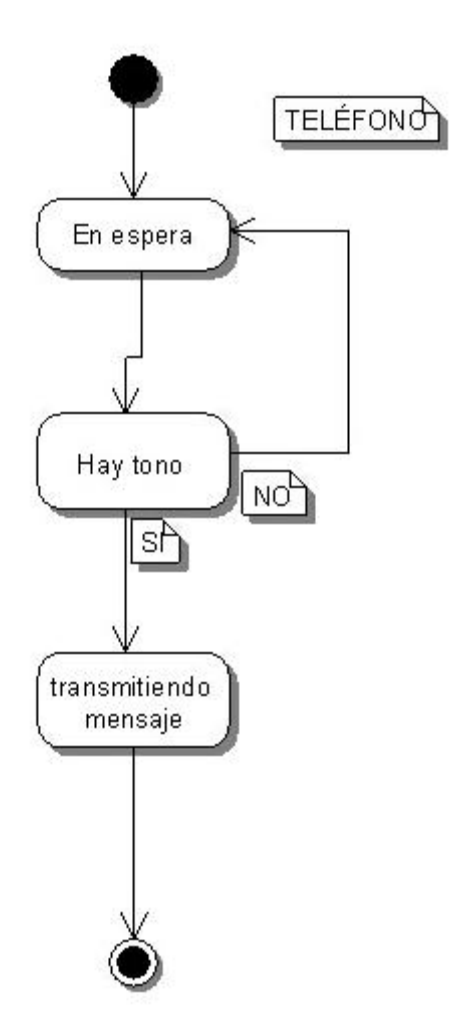

Figura 39. Diagrama de estado de hardware – Luz infrarroja de sensor.

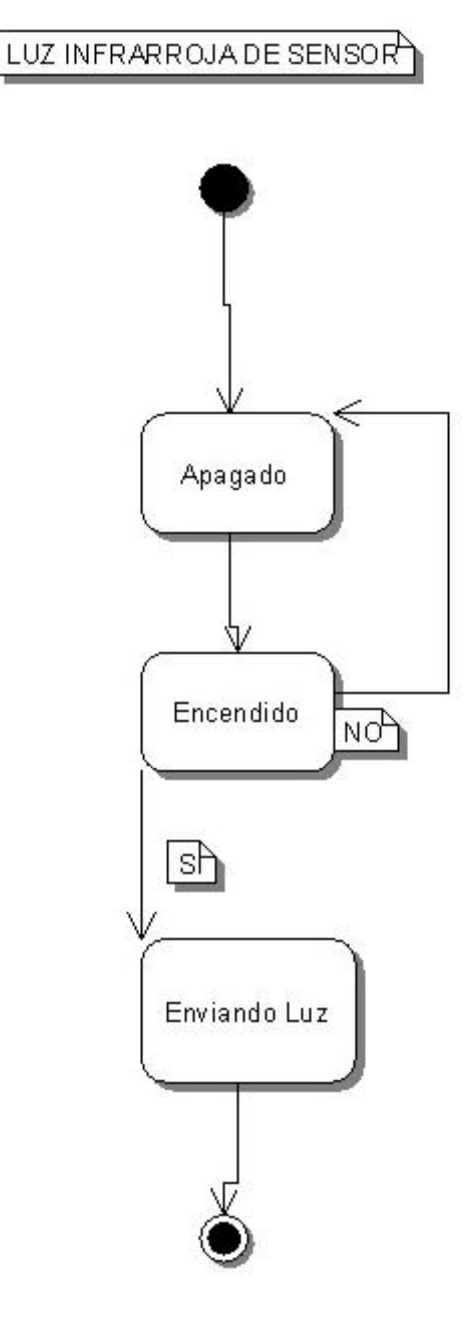

Figura 40. Diagrama de estado de hardware – Mux de señales digitales.

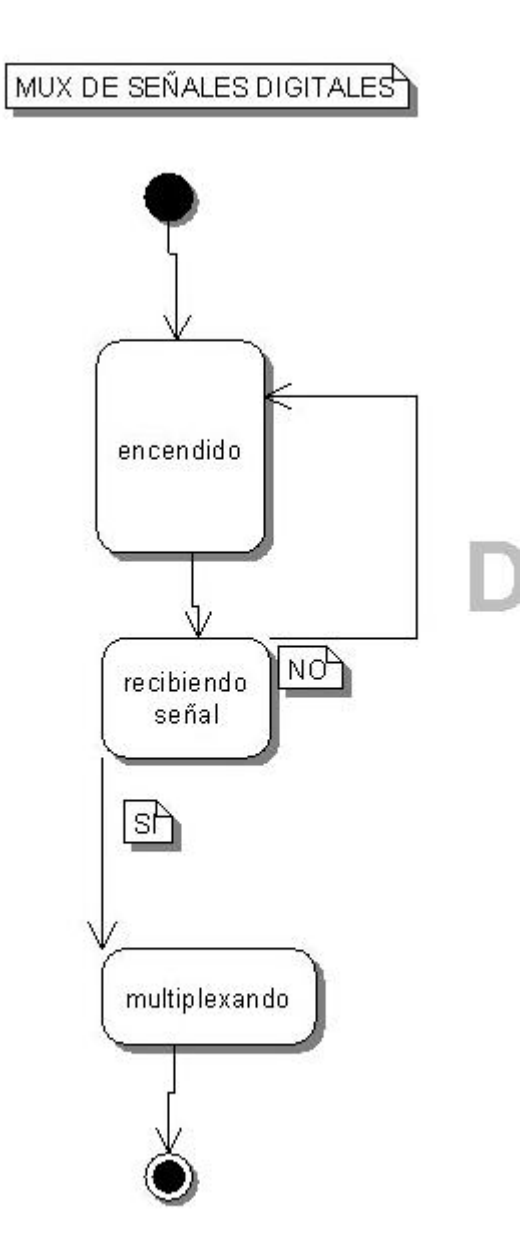

Figura 41. Diagrama de estado de hardware – Puerto paralelo.

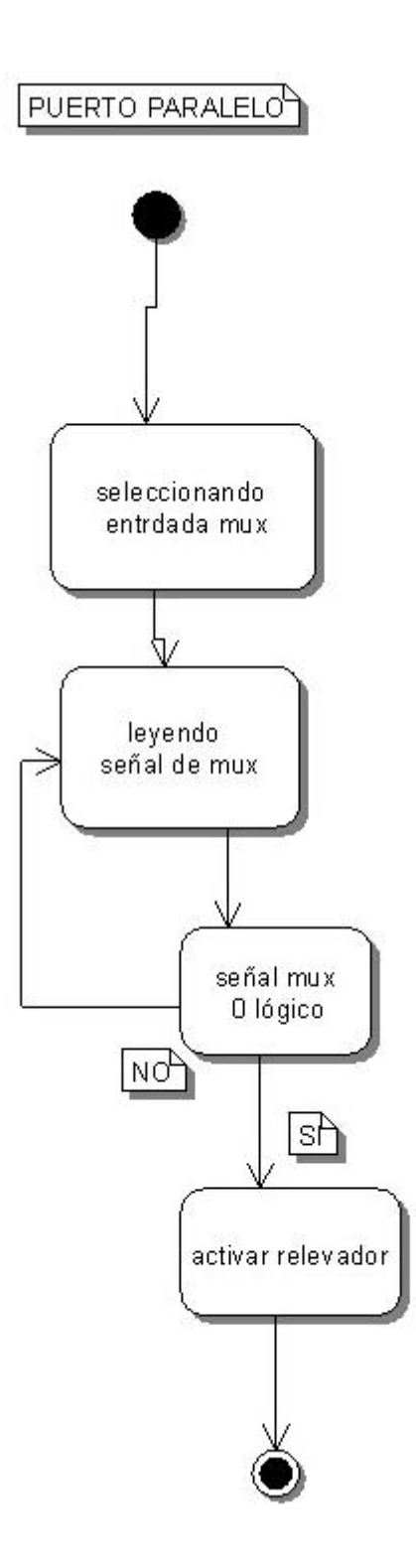

Figura 42. Diagrama de estado de hardware – Relevador de activación telefónica.

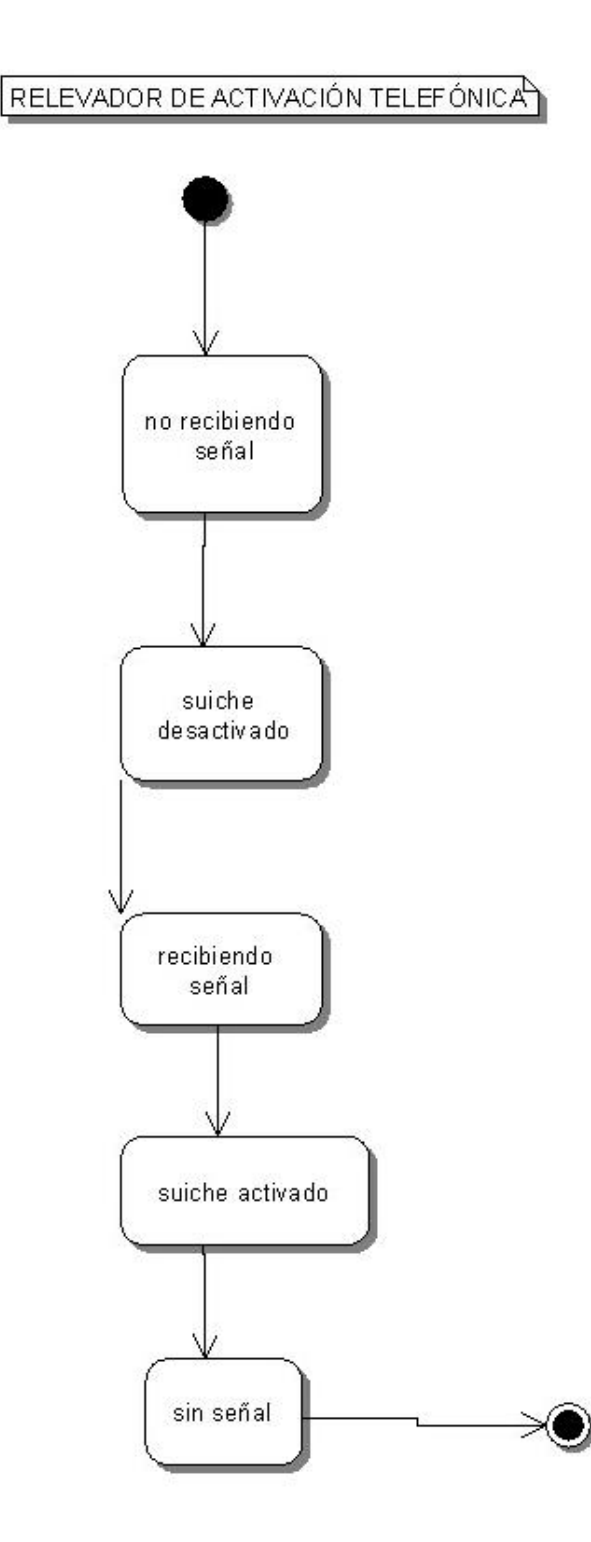

El diagrama de colaboración es una forma de representar interacción entre objetos, alterna al diagrama de secuencia, como se muestra en la figura 43.

Figura 43. Diagrama de colaboración de hardware.

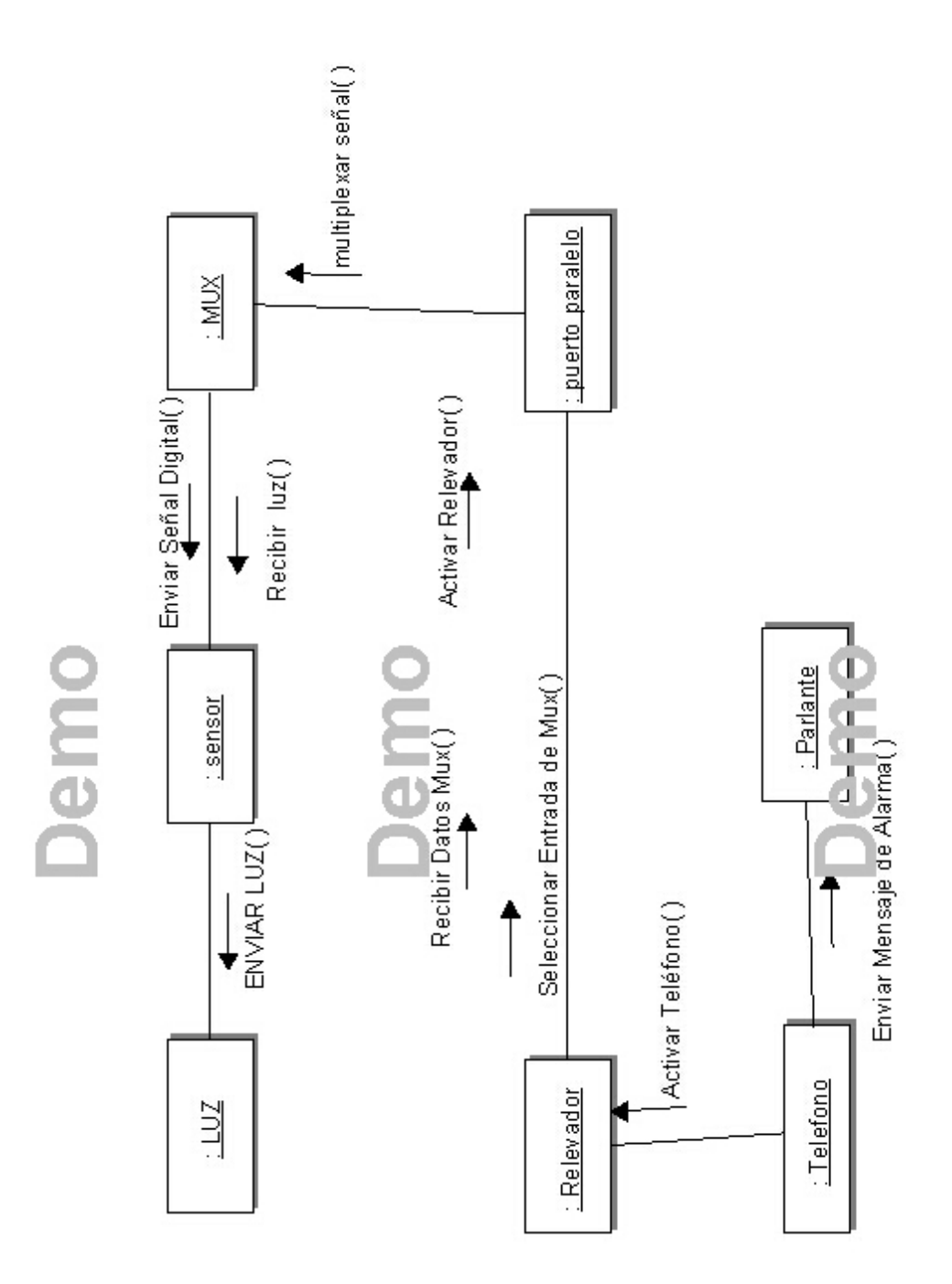

# **7.4. DISEÑO DE HARDWARE.**

7.4.1. Esquema dispositivo central.

Figura 44. Esquema dispositivo central.

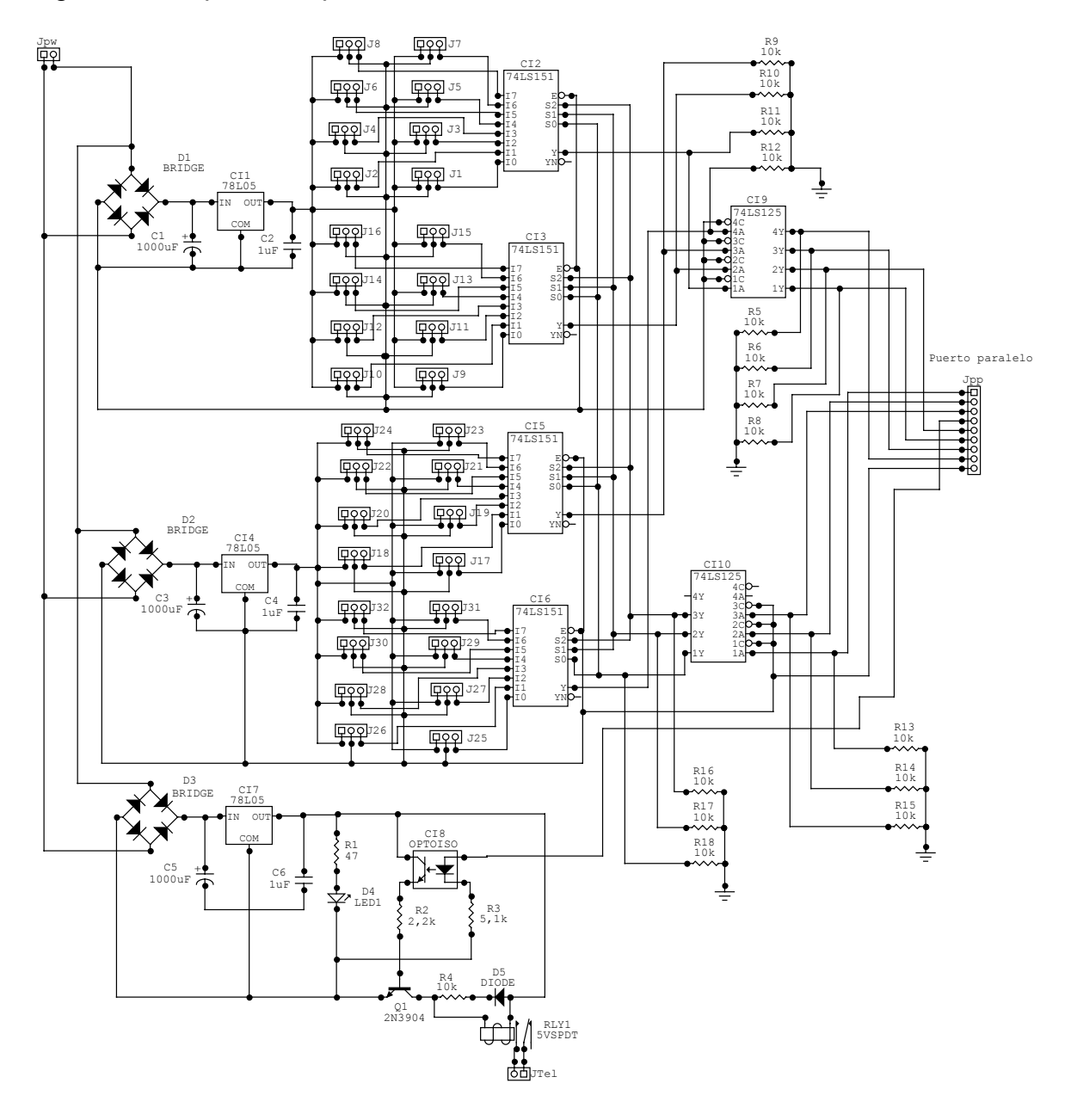

7.4.2. Componentes de dispositivo central.

7.4.2.1. Resistencias.

R1: 47 Ohmios. R2: 2.2 K. Ohmios. R3: 5.1 K. Ohmios. R4, R5, R6, R7, R8, R9, R10, R11, R12, R13, R14, R15: 10 K. Ohmios.

7.4.2.2. Condensadores.

C1, C3, C5: Electrolítico, 1000 Microfaradios. C2, C4, C6: Cerámico, 0.1 Microfaradios.

7.4.2.3. Conductores.

D1, D2, D3: Puente rectificador. D4: Led. D5: Diodo.

7.4.2.4. Circuitos integrados.

CI1, CI4, CI7: LM7805. CI2, CI3, CI5, CI6: 74LS151. CI8: ECG3098. CI9, CI10 : 74LS125.

7.4.2.5. Varios.

Q1: 2N3904. JPW y JTel: Conector en línea de dos pines. J1, J2, J3, J4, J5, J6, J7, J8, J9, J10, J11, J12, J13, J14, J15, J16, J17, J18, J19, J20, J21, J22, J23, J24, J25, J26, J27, J28, J29, J30, J31, J32: Conector en línea de tres pines. JPP: Conector en línea de nueve pines.

RLY1: Relevador.

7.4.3. Esquema sensor.

Figura 45. Esquema sensores.

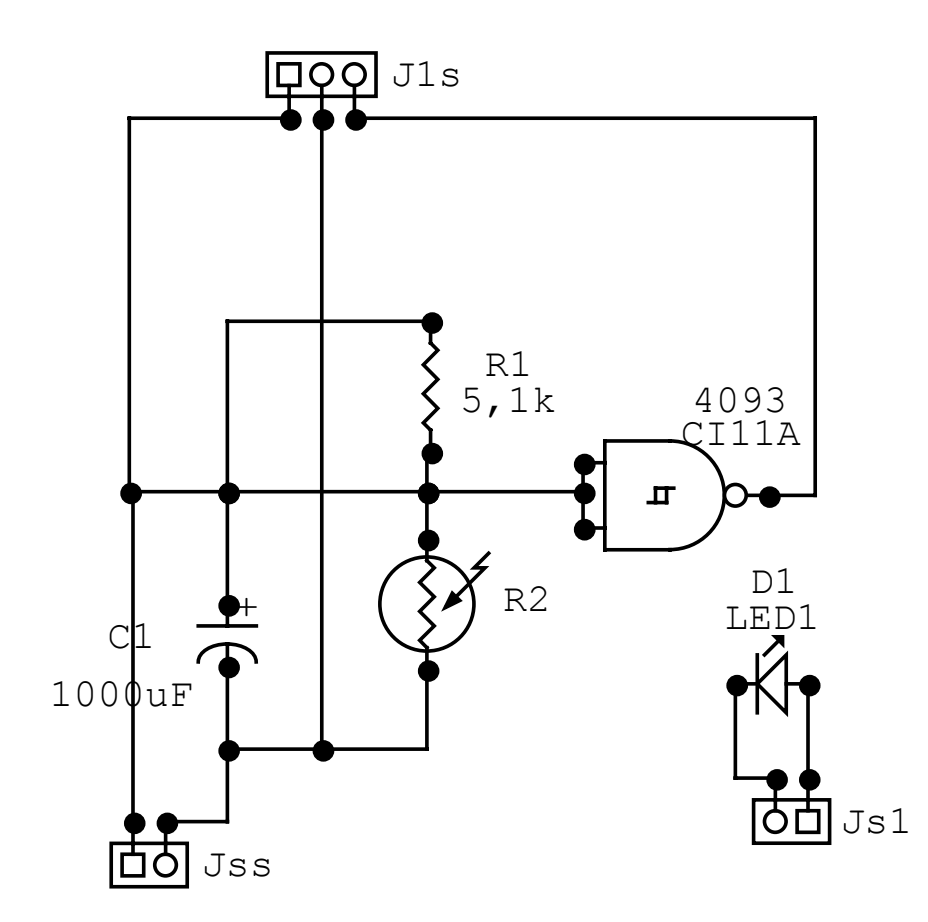

7.4.4. Componentes sensores.

7.4.2.1. Resistencias.

R1: 5.1 K. Ohmios. R2: Fotocelda.

7.4.2.2. Condensadores.

C1: Electrolítico, 1000 Microfaradios

7.4.2.3. Circuitos integrados.

CI11A: CD4093.

7.4.2.4. Varios.

JSS, JS1: Conector en línea de dos pines. J1S: Conector en línea de tres pines. L1: Luz infrarroja.

7.4.3. Especificaciones.

El montaje electrónico fue dividido en tres partes, según su suministro de corriente directa puesto que la suma de las corrientes de todo el hardware supera ampliamente la capacidad de corriente de los reguladores.

Así, en cada distribuidor quedaron los siguientes componentes:

Máximo 32 luces: 200 mA por cada una. Máximo 32 CD4093: 0.015 mA por cada uno. Máximo 32 Resistencias de 5.1 KOhm: 1mA por cada una. Máximo 32 Fotoceldas: 1 mA por cada una (máxima resistencia). 2 74LS151: 160 mA cada uno. 1 74LS125: 160 mA. 8 resistencias de 10 KOhm: 0.5 mA por cada una.

El total de la corriente máxima por distribuidor es de 6.93 A y el regulador soporta 10 A como máximo.

En el dispositivo central se ubicaron los siguientes componentes:

1 Resistencia de 47 Ohm: 100 mA. 1 Resistencia de 2.2 KOhm: 2.3 mA. 1 resistencia 5.1 KOhm: 1mA. 1 ECG3098: 50mA. 1 2N3904: 800 mA. 1 Relevador: 200 mA.

El total de la corriente en el dispositivo central es de 1.15 A.

El conector JPW recibe la alimentación de 9V DC. CI1, CI4 Y CI7 toman la corriente rectificada de los puentes rectificadores D1, D2 Y D3 y la regulan a 5V DC. La corriente regulada va a alimentar los sensores que se conectan por medio de los conectores J1 hasta J24 en el pin 1, y también a los integrados que conforman el resto del circuito. Los conectores J1 hasta J24 también llevan tierra lógica en el pin 2 y el 3 se utiliza para el transporte de la señal de los sensores, los cuales conectan, cada uno, a un puerto (I0 a I7) de los multiplexores CI2, CI3, CI5 y CI6. Los puertos S0, S1 y S2, son los puertos de selección de canal de los mismos integrados. Los puertos S0 de los cuatro multiplexores son conectados al puerto 1Y del integrado de búferes CI10 y los puertos S1 y S2 a los puertos 2Y y

3Y respectivamente. La señal que entra a cada puerto del búfer corresponde a un puerto de salida en el mismo búfer así: 1Y a 1A, 2Y a 2A, 3Y a 3A y 4A. Así, las salidas 1A, 2A y 3A, conectan a los pines 1, 2 y 3 de JPP respectivamente, que es el conector que va directamente al puerto paralelo.

El software se encarga de entregar en el puerto paralelo las señales necesarias para la selección de los canales en los multiplexores. Cuando se necesita leer el puerto 0 de estos multiplexores, el puerto paralelo entrega 000, cuando se necesita leer el puerto 1 entrega 001 y para el puerto 2, entrega 010, y así con cada uno de los canales, entregando el número binario que los habilita respectivamente.

Las resistencias R5 a R18 sirven de protección ante descargas eléctricas, llevando la corriente de la descarga a tierra.

CI9, que también es un integrado de búferes, toma la señal multiplexada de los puertos Y de CI2, CI3, CI5 y CI6 por los pines 1A a 4A y los lleva al conector JPP en sus pines 5 a 8 respectivamente. El pin 9 de JPP es usado para conexión de tierra lógica, y el pin 4 lleva a CI8, que es optocoplador, en el lado positivo del diodo de este mismo. Esta parte se completa con R3 y seguidamente conexión a tierra. Cuando hay corriente en esta parte del circuito, es excitada la base del transistor de CI8 que toma los 5V DC de CI7 y lleva corriente a Q1 que a su vez permite el paso de corriente por la bobina de RLY1 y así cerrar el suiche de este mismo que conecta a JTel para habilitar la línea telefónica.

Las resistencias R5 a R18 sirven de protección al puerto paralelo.

El conector J1S transporta la señal de alarma y la alimentación desde dispositivo central, conectándose a cualquier conector de J1 a J32. JSS alimenta se conecta con JS1 que enciende la luz infrarroja L1. La cual está proyectada directamente a R2. Al cambiar la resistencia de R2 con la ausencia de la luz de L1, CI11A, que está enviando un cero lógico, manda 5V DC o un uno lógico al tercer pin de J1S. R1 funciona como divisor de voltaje.

## **8. INTEGRACIÓN DEL SISTEMA**

El hardware ya terminado queda dividido en 4 partes: Un dispositivo central, entre uno y dos distribuidores, cada uno maneja máximo 16 sensores y luces, estas dos últimas pueden ser entre 1 y 32.

Cada luz se conecta a su respectivo sensor por medio de un cable terminado en conectores RJ11. Los sensores también se conectan a los distribuidores con cables similares. Los distribuidores se conectan al dispositivo central con un cable terminado en conectores RJ45 cada uno.

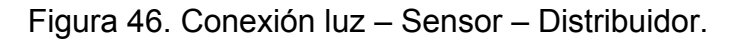

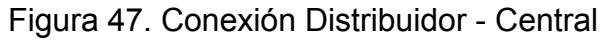

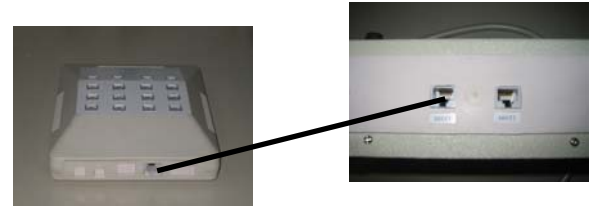

Entre el dispositivo central y el computador hay tres conexiones: Una con un cable de datos terminado en conectores DB25 que termina en el puerto paralelo, y otra con un cable de audio terminado en conectores de audio que llega a la salida de sonido de la multimedia del ordenador. Además, el ordenador debe tener conectada la línea telefónica al módem, de cuya salida se conecta otro cable que lleva a una entrada en conector RJ11 en el dispositivo central. Enseguida de este conector hay otro de los mismos donde se instala un aparato telefónico corriente. El auricular de este aparato telefónico se ubica sobre el dispositivo central como lo indica la gráfica.

Figura 48. Conexión ASDT – computador.

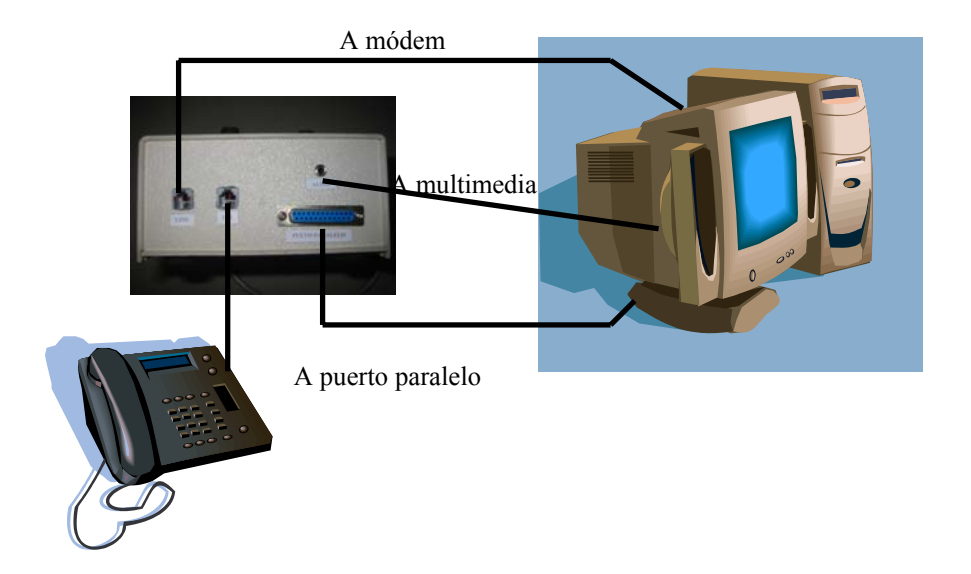

Figura 49. ASDT + Teléfono.

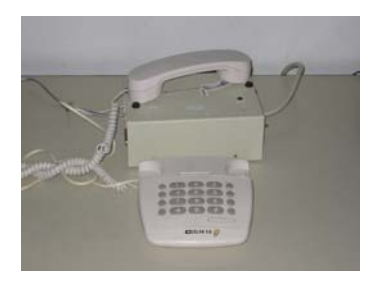

Puesto en marcha el software, es necesario activar el dispositivo central antes de activar el sistema. El dispositivo central se encarga de suministrar la energía de todos los demás dispositivos.

En el caso de que después de que quede activo el sistema, alguien entre a la casa, los sensores al serles interrumpida la luz que reciben, enviarán una señal al dispositivo central, que a la vez lo envía al puerto paralelo para que el software se dé cuenta de la presencia de intrusos en la casa.

Si el usuario (de haber sido el que entró a la casa) no depura la alarma, el software se encargará de hacer que la computadora por intermedio del módem comience a hacer la llamadas telefónicas predeterminadas por el usuario. Cuando el sistema hace cada llamada, transmite el mensaje habilitando el aparato telefónico que está conectado al dispositivo central y enviando el sonido de este mensaje por la multimedia a un parlante ubicado dentro del dispositivo central que lleva este sonido al auricular que está puesto sobre él mismo.

El costo estimado de ASDT es de \$210000 ofreciendo un paquete básico con 3 sensores. El sensor adicional cuesta \$15000 y el distribuidor adicional, en caso de que se necesiten más de 16 sensores, es de \$23000.

### **9. EVALUACIÓN DEL SISTEMA**

ASDT fue instalado en dos sitios diferentes durante un periodo de 15 días. En el primero, se instalaron 11 sensores, y el software fue instalado en un computador con Windows 98SE, 128Mb de RAM, disco duro de 40GB y procesador Pentium III de 800MHz. En este periodo, el sistema se dejó funcionando en un total de 12 veces, en las que el lugar quedó solo. No hubo ninguna intrusión. Pero de las doce veces que se volvió al sitio solamente en una no hubo activación de la alarma, en la cual, el ordenador se encontró apagado por un corte del suministro de luz. Sin embargo, en 6 de las 11 veces que la alarma se activó se dejaron sin depurar 6 para observar el comportamiento en las llamadas telefónicas, en lo que se pudo notar que las llamadas telefónicas fueron realizadas por ASDT según lo programado.

En el segundo sitio fueron instalados 9 sensores y el software fue instalado en un computador con Windows XP, 512Mb de RAM, disco duro de 40GB y procesador Pentium IV de 1.8GHz. En el periodo de prueba se dejó el lugar solo durante 13 veces con el sistema activado. No hubo intrusiones y el sistema generó una alarma fuera de las de prueba, causada por una persona no ajena a dicho sitio que no depuró la alarma. En esta activación de la alarma el sistema realizó las llamadas correspondientes a las programadas. Las otras doce veces detectaron el reingreso de personas a la vivienda y se dejó generar 6 veces la alarma, donde las llamadas fueron realizadas según la configuración del sistema.

En las 13 veces que el sistema generó alarmas, los eventos correspondientes fueron almacenados en la base de datos.

En la autenticación de nombre de usuario y contraseña no hubo anomalías.

Entonces, según estas pruebas, ASDT presenta una efectividad del 95.83%. El 4.17% de inefectividad corresponde a una falla externa al sistema: El suministro de corriente eléctrica de la compañía prestadora del servicio local, a lo que se le puede dar solución con el uso de una UPS casera.

#### **CONCLUSIONES**

El sistema en un lugar de inestabilidad en el suministro de corriente eléctrica se volvería infuncional si no tiene respaldo de suministro de energía.

Según la evaluación, ASDT presenta un porcentaje de efectividad de 95.83%.

Los sensores ópticos de ASDT son fácilmente instalables en los hogares.

La ayuda del sistema y el manual de usuario son indispensables en el uso del sistema y en la resolución de problemas por usuarios externos al desarrollo del proyecto.

El uso de multiplexores es una eficiente solución para la limitada capacidad de entradas del puerto paralelo.

Los módems no detectan ningún evento en el caso de que al llamado no les conteste otro módem.

La instalación de un sistema de seguridad doméstica no garantiza la absoluta ausencia de incidentes indeseados en el sitio protegido.

En la investigación hecha en Internet y en las empresas de seguridad no se encontró ningún sistema explícitamente similar al desarrollado en esta investigación.

El sistema no funciona con las líneas telefónicas con tono discontinuo.

#### **RECOMENDACIONES**

Este desarrollo se podría evolucionar a un sistema autónomo que funcione sin necesidad del control de un computador personal. Evolución que bajaría su costo y tiempo en el desarrollo de software, pero se elevaría, tanto en la investigación, como en la implementación del hardware gracias a la complejidad de elementos electrónicos.

Como se observa en el presente documento, ASDT solo fue implementado y probado con sensores de luces infrarrojas, pero el sistema queda abierto para que se puedan adherir cualquier otro tipo de sensores que proporcionen señales digitales.

Como ya se había mencionado el uso de una UPS casera ayudaría en el caso la suspensión del servicio de energía eléctrica.

Para el uso de ASDT es necesario tener de antemano un computador con mínimo las especificaciones señaladas en el Anexo 4: Recomendaciones para la instalación de ASDT

#### **BIBLIOGRAFÍA**

CABALLAR, José A. El libro de las comunicaciones del PC. Madrid: Alfaomega-Rama, 1996. 776 p.

CEKIT, Adquisición de datos por el puerto paralelo de un PC (P 1). En : Electrónica y computadores. N° 3. (1998); p. 50-54.

MARKUS, John. Manual de circuitos electrónicos. Barcelona: Publicaciones Marcombo, 1974. 969 p.

McKELVY, Mike; MARTINSEN, Ronald y WEBB, Jeff. Visual Basic 5 Edición especial. Bogotá: Prentice Hall, 1997. 969 p.

MICROSOFT CORPORATION. Microsoft Visual Basic 6.0 Biblioteca de referencia. Madrid: Mc Graw Hill, 1999. 3656 p.

MILLÁN ESTELLER, Juan. Técnicas y procesos en las instalaciones automatizadas en los edificios. Madrid: Paraninfo, 2001. 224 p.

MORENO, J; RODRÍGUEZ, E. Y LASSO. D. Instalaciones automatizadas en viviendas y edificios – Equipos e instalaciones electrotécnicas. 2 ed. Madrid: Paraninfo, 2001. 121 p.

QUINTERO, José María; LAMAS Javier y SANDOVAL, Juan D. Domótica sistemas de control para viviendas y edificios. Madrid: Paraninfo, 1999. 120 p.

#### **Anexo A.**

## **MANUAL DE INSTALACIÓN Y OPERACIÓN DEL HARDWARE ASDT.**

#### **1. Componentes del hardware ASDT.**

- Un dispositivo central.

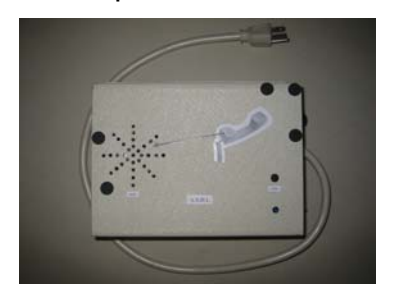

Uno o dos distribuidores de sensores.

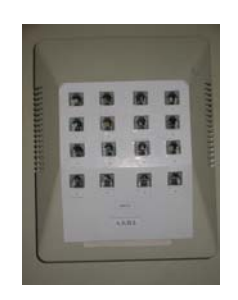

- Entre uno y treinta y dos sensores de luz.

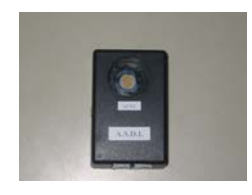

- Entre uno y treinta y dos emisores de luz.

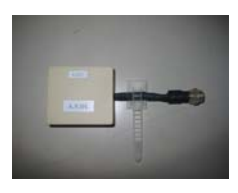

- Un cable de puerto paralelo con terminales DB25 macho pp-disp.
- Un cable telefónico con terminales RJ11 mod-disp.
- Un cable telefónico con terminales RJ11 disp-tel.
- Uno o dos cables de datos con terminales RJ45 disp-dist.
- Entre uno y treinta y dos cables de datos con terminales RJ11 dist-sen.
- Entre uno y treinta y dos cables de datos con terminales RJ11 sen-luz.
- Un cable de audio con terminales monofónicos mm-disp.

#### **2. Estructura de los cables.**

- Cable de pp-disp.

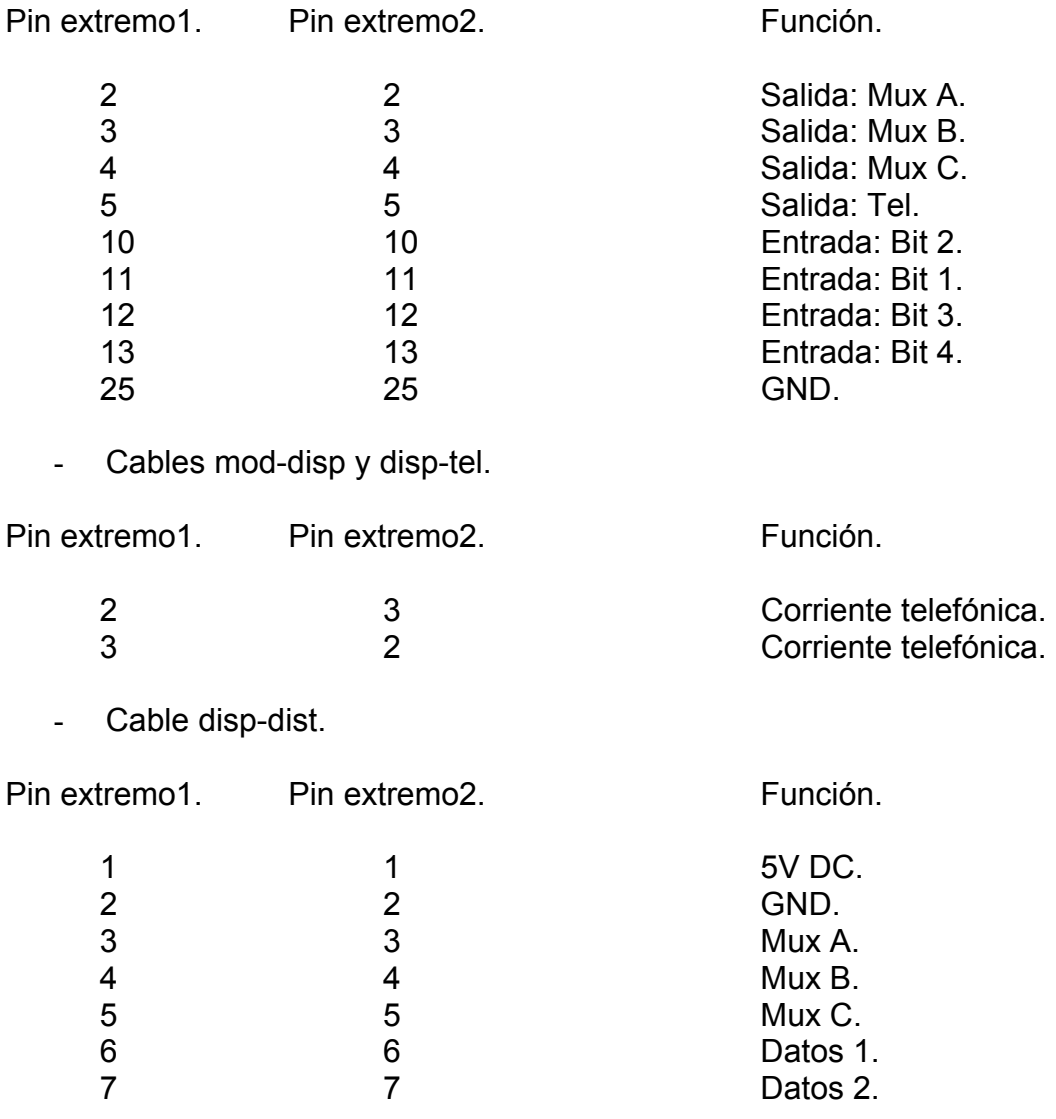

- Cable dist-sen.
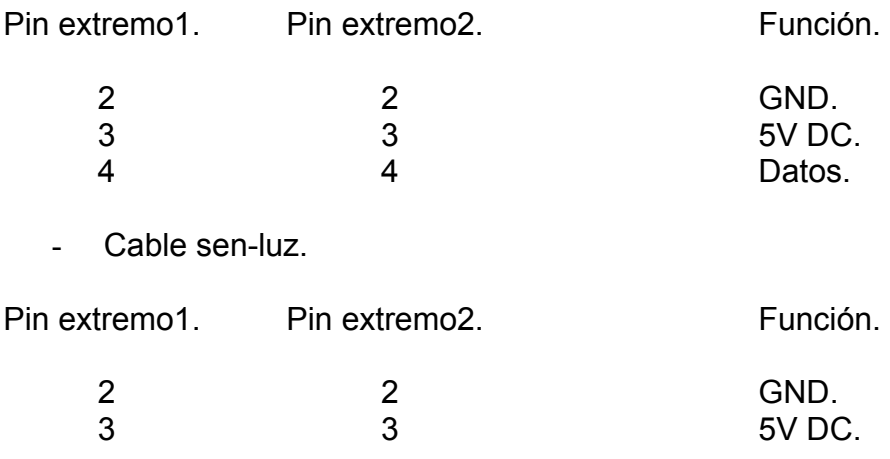

## **3. Conexión es instalación del equipo.**

La alimentación del dispositivo central es de 110V AC.

Del dispositivo central al computador se conectan los siguientes cables:

- Cable pp-disp: entre el puerto paralelo y el conector DB25 del dispositivo marcado con el mismo nombre.

- Cable mod-disp: entre el módem y el conector RJ11 del dispositivo marcado con TEL.

- Cable mm-disp: entre una salida de audio de la multimedia y el conector del dispositivo marcado con AUDIO.

El cable disp-tel se conecta en el conector marcado con TEL en el dispositivo y llega hasta un aparato telefónico convencional.

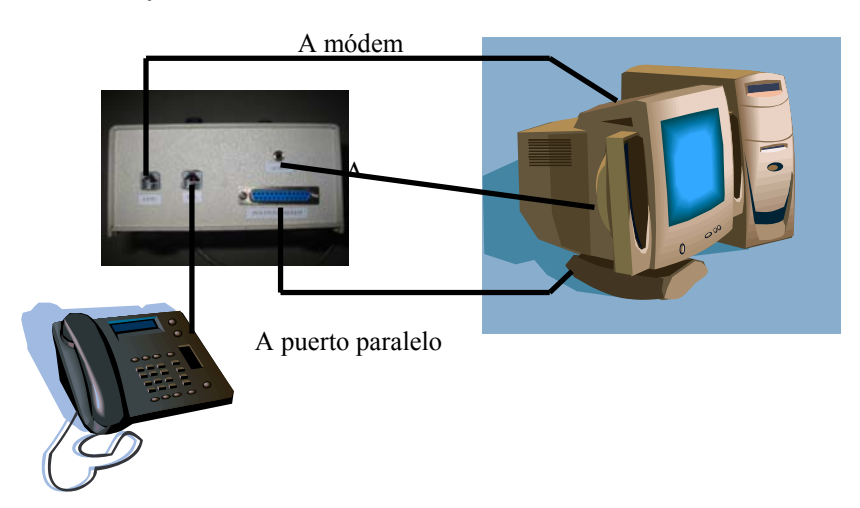

En los conectores marcados DIST1 y DIST2 en el dispositivo central se conecta el cable disp-dist hasta los distribuidores.

Cada distribuidor tiene 16 conectores marcados de 1 a 16 en DIST1 y de 17 a 32 en DIST2. Cada uno de estos conectores se conecta a un sensor respectivo por el conector marcado con IN con el cable dist-sen.

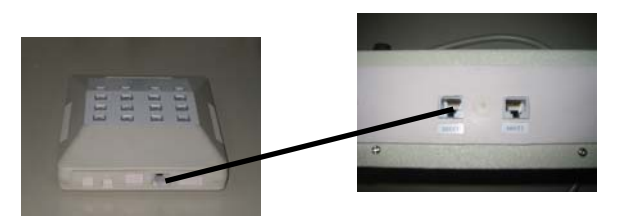

Del conector marcado con OUT en el sensor se conecta la luz con el cable senluz.

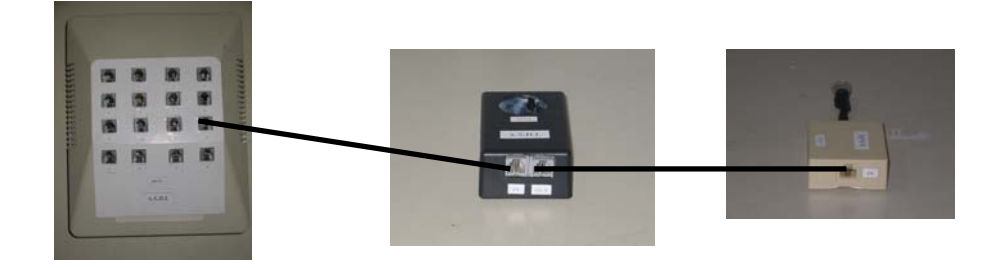

Los sensores y las luces deben ser ubicadas en sitios estratégicos, para que en caso de una intrusión, sea obligatoria la interrupción de la luz que debe estar dirigida al centro del receptor del sensor.

Tanto el sensor como la luz, cuentan en su parte posterior de unos adhesivos para ser fijados a la pared, y la luz tiene un cuello negro y flexible que se puede manipular para llevarla hasta su destino.

El aparato telefónico convencional del que se habló en anteriormente se ubica a un lado del dispositivo central de tal forma que el auricular se pueda ubicar sobre el mismo dispositivo central llevando el micrófono del mismo a la zona marcada con MIC.

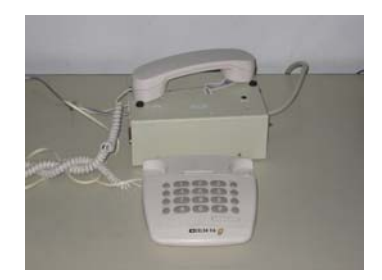

Después de instalado el hardware se puede poner en marcha el software y allí hay una opción que permite hacer una prueba de los sensores. Haga esta prueba antes de dejar funcionando el sistema y si resulta alguna novedad después de ella, cerciórese de que no hayan sensores o luces desconectadas o que la luz no esté desalineada de su objetivo.

# **Anexo B.**

# **MANUAL DE INSTALACIÓN Y OPERACIÓN DEL SOFTWARE DE ASDT.**

### **1. Instalación del software.**

Introducir el CD de instalación en la unidad de lectura de CD. Si el equipo soporta reproducción automática, el asistente de instalación se ejecutará automáticamente. Sino, ingresar por inicio/ejecutar y en esta ventana buscar la unidad de CD y allí el archivo Setup.exe, y seguir las instrucciones.

### **2. Operación del software.**

Al ejecutarse ASDT, Hay una presentación del sistema.

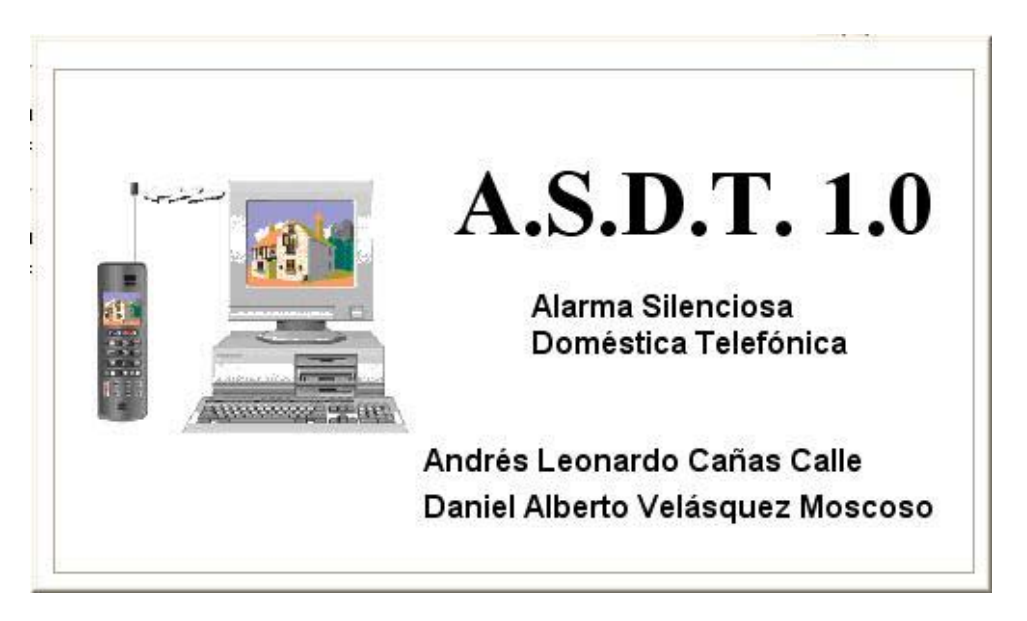

Después de la presentación, el software necesita que le sean ingresados nombre de usuario y contraseña, para poder acceder a la interfaz principal. El nombre por defecto es" nom" y la contraseña "con".

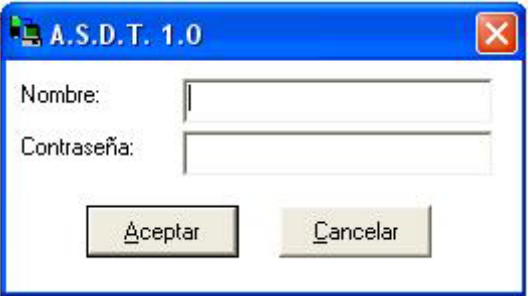

Desde la interfaz principal se puede controlar todo el sistema activando, desactivando la alarma e ingresando a las demás interfaces que permiten el correcto manejo del sistema.

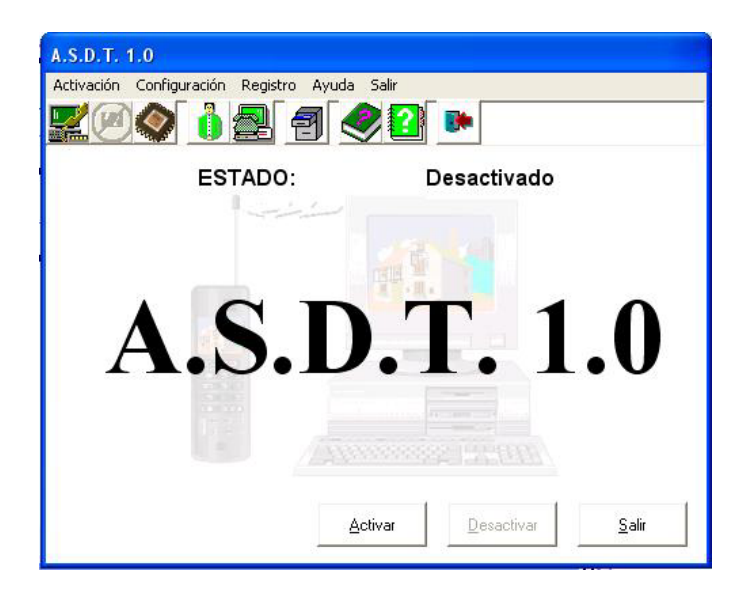

Hay diferentes formas de acceder a cada una de las funciones de ASDT, como se ilustra en la explicación de cada una de estas.

En el momento en el que el sistema se quiere dejar activo para la detección de intrusos, con la tecla entrar, haciendo clic en el botón activar o así:

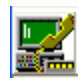

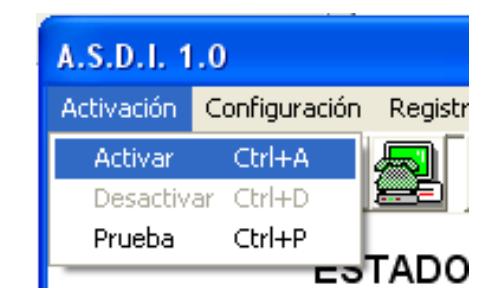

En seguida el sistema comienza una cuenta regresiva que dará tiempo a que el usuario salga del lugar sin ser detectado como un intruso.

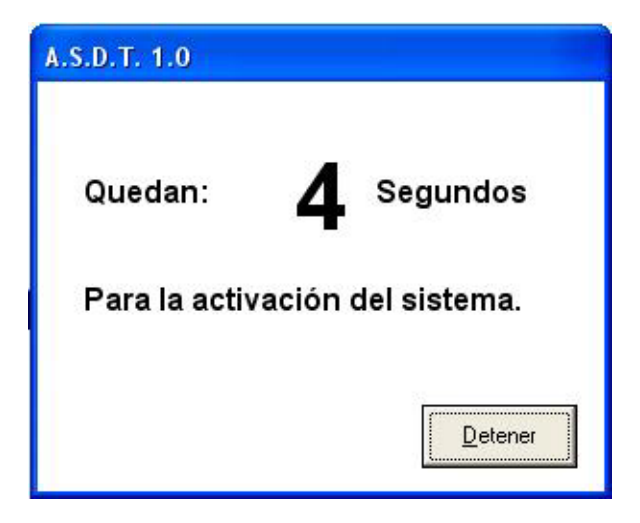

Cuando ASDT detecta la entrada de un individuo en la casa, otra cuenta regresiva se inicia, de manera que el usuario que reingresó al hogar, tenga tiempo de depurar la alarma.

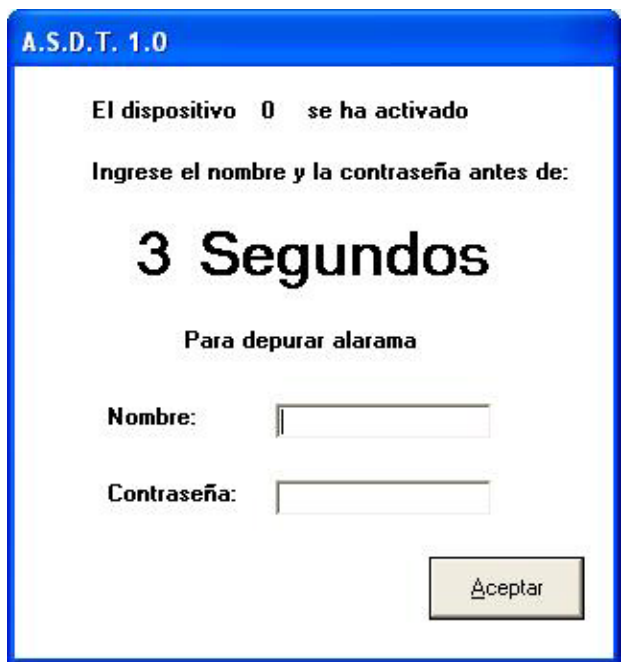

De lo contrario la alarma se ejecutará haciendo las llamadas telefónicas respectivas para dar la voz de alarma.

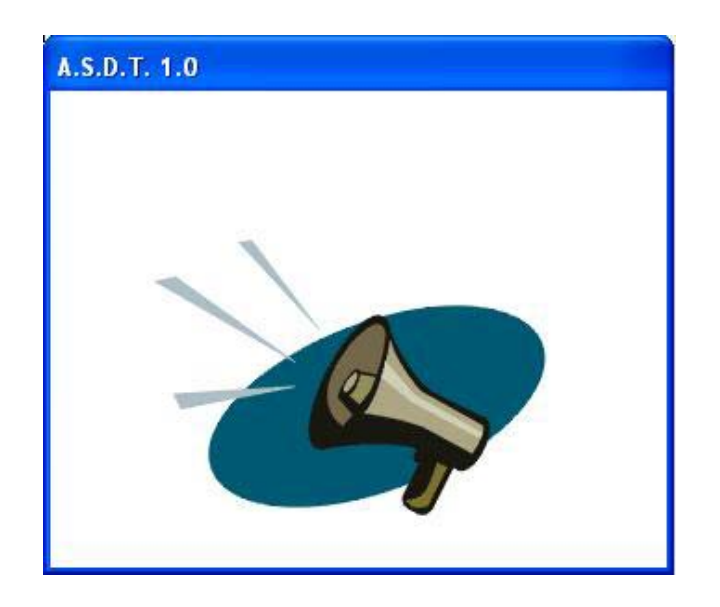

Para desactivar el sistema, se puede dar clic en el botón desactivar o bien como en la ilustración:

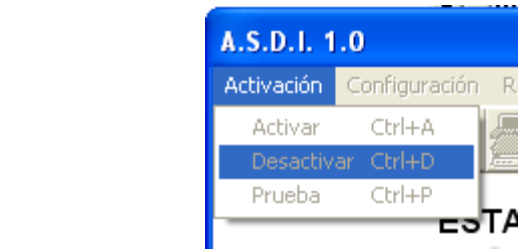

Para ello es necesario ingresar nombre y contraseña.

Antes de activar el sistema es recomendable hacer una prueba de los sensores. Si resulta alguna novedad, se debe verificar que no hayan sensores desconectados o con la luz desalineada de su objetivo.

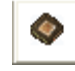

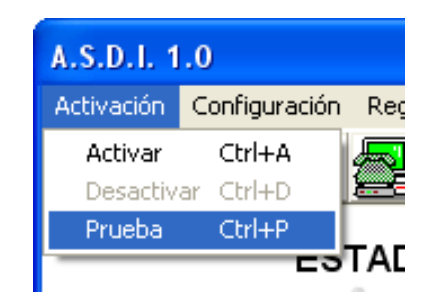

El nombre de usuario y la contraseña se pueden cambiar al gusto del usuario.

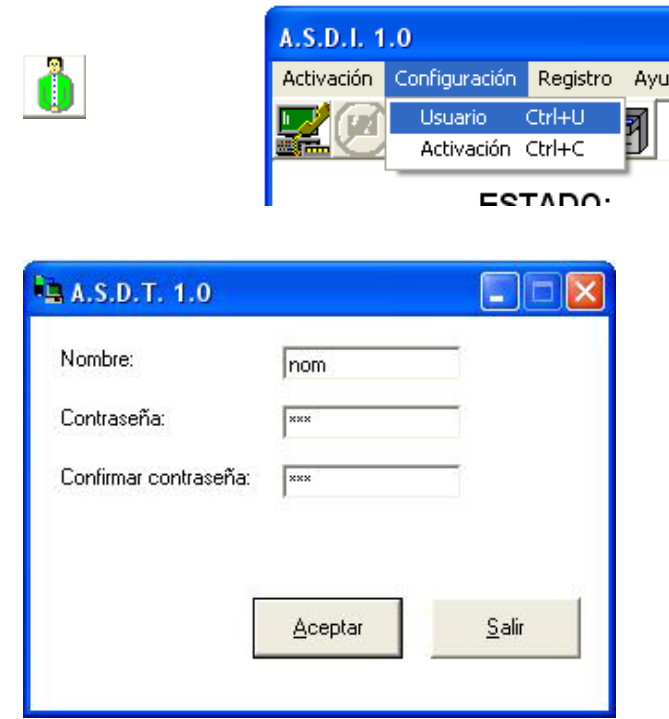

La configuración referente al funcionamiento del sistema tiene también su interfaz. Para cambiar los parámetros de direccionamiento de los puertos de comunicaciones y paralelo se debe estar seguro de lo que se está haciendo, de lo contrario se puede ocasionar que el sistema no funcione. Es aquí donde el usuario puede configurar el tiempo en el que demora el sistema en quedar activo mientras sale del sitio y el tiempo que debe esperar la alarma en generarse mientras él mismo llega a depurarla. Al final hay cinco casillas para los números telefónicos a los cuales ASDT realizará las llamadas. Por lo menos debe estar la primer casilla llena con un número.

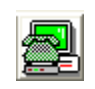

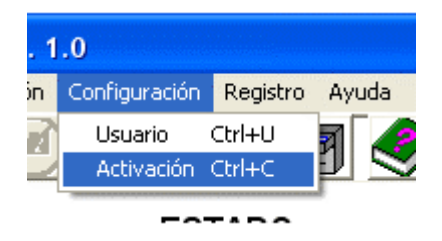

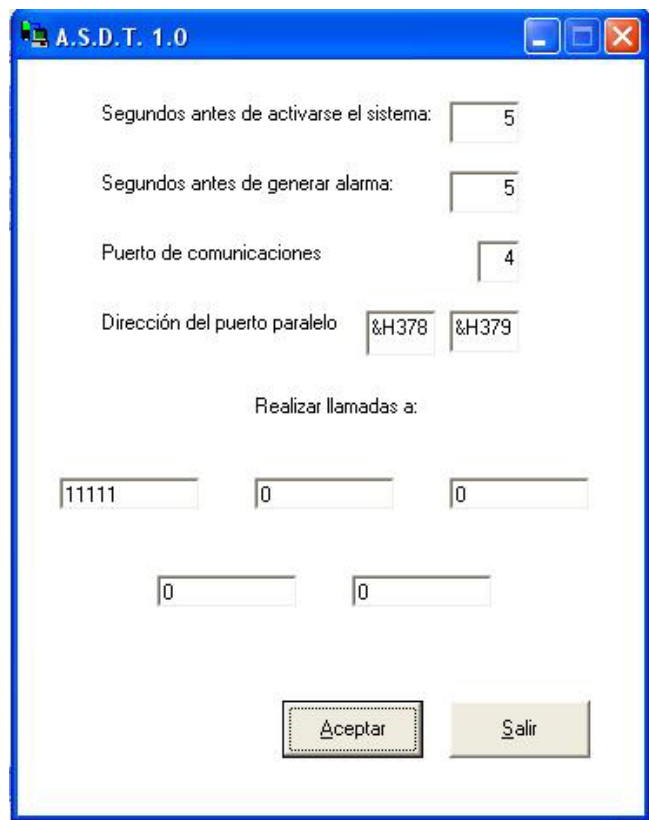

ASDT almacena en una base de datos, en la cual se puede consultar todas las alarmas generadas, indicando fecha, hora y el dispositivo o sensor que detectó al individuo.

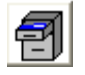

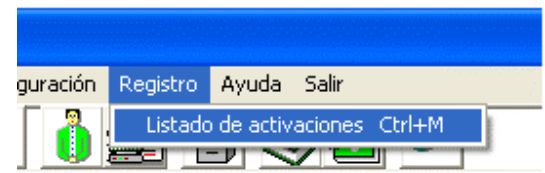

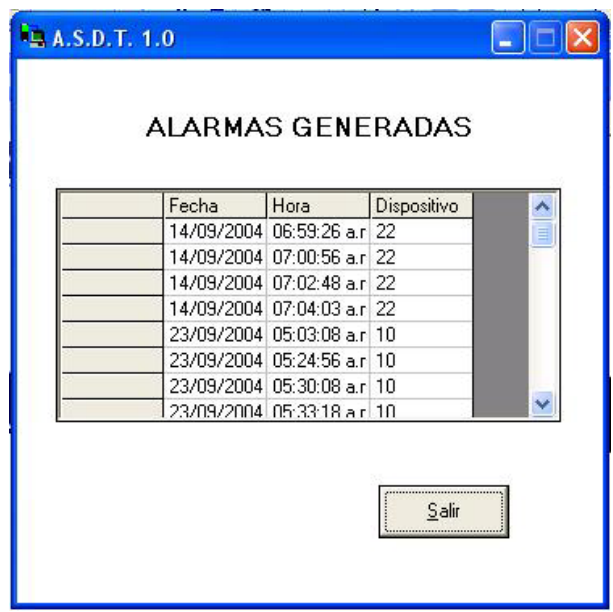

El software también cuenta con una ayuda que puede ser útil para resolver dudas y problemas de funcionamiento del sistema.

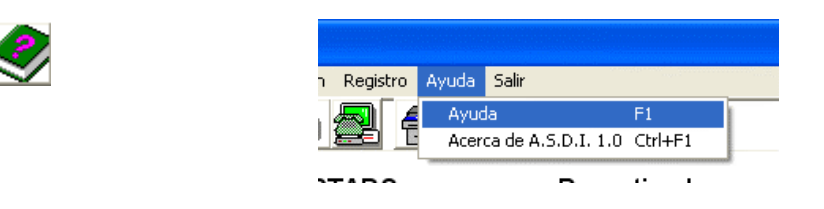

Un pantallazo muestra información del desarrollo del software ASDT.

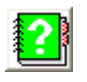

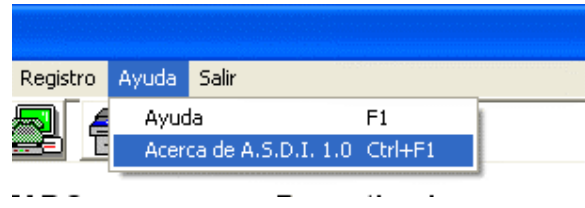

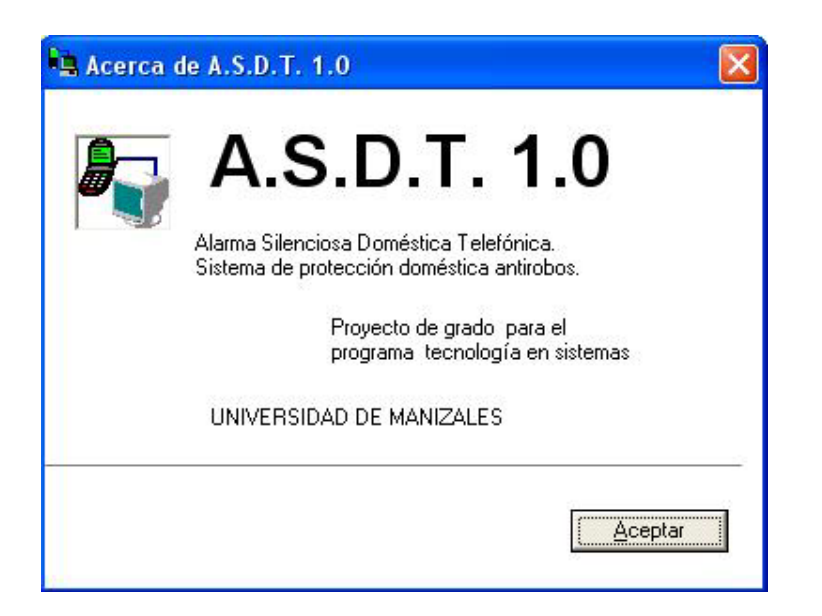

Y para cerrar el software:

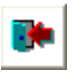

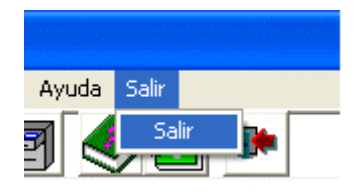

### **Anexo C.**

# **MANUAL DE PROGRAMACION**

### **FORMULARIOS.**

### FRALARMA.

Función encargada de reproducir el mensaje de alarma por la multimedia utilizando la librería mmcontrol.ocx. Esta subrutina no necesita de entrega o devolución de valores:

```
Public Sub mensaje() 
   vozalarma.Command = "Prev" 
   vozalarma.DeviceType = "WaveAudio" 
   vozalarma.FileName = App.Path & "\VozDeAlarma.wav" 
   vozalarma.Command = "Open" 
   vozalarma.Command = "Play" 
End Sub
```
Función encargada de ejecutar la llamada telefónica, usando el control Mscomm y en él los comandos "AT" para controlar el módem. Esta subrutina no necesita de entrega o devolución de valores:

```
Sub llamada() 
   If (Comm.PortOpen = False) Then 
     Comm.PortOpen = True 
   End If 
   Comm.Output = "ATL" & Chr(13) 
   Comm.Output = "ATH1" & Chr(13) 
   Comm.Output = "ATDT" & tel & Chr(13) 
End Sub
```
FRASDI.

Función encargada de llamar la ayuda del sistema, No necesita recibir ni devolver ningún valor:

```
Function ayuda() 
   x = Shell("hh.exe" & " c:\windows\help\asdi.chm", vbNormalFocus) 
End Function
```
Función encargada de iniciar el ciclo de tiempo en el que se realiza la captura de los datos del puerto paralelo. Esta función no devuelve y tampoco necesita devolver ningún valor.

Function captura() tmcap.Enabled = True Out &H378, 0 End Function

Función encargada de llamar al formulario fractivar y visualizar el mensaje "Activando" para permitir la activación de la alarma:

Function activar() lbact\_des.Caption = "Activando" fractivar.Show End Function

Función encargada de llamar al formulario frcontraseña y visualizar el mensaje "Desactivando" para permitir la desactivación de la alarma, no devuelve valores:

Function desactivar() lbact\_des.Caption = "Desactivando" frcontraseña.Show End Function

#### **MÓDULOS.**

MODULO.

Declaración de las funciones de lectura y escritura incluidas en inpout32.dll, "inp" lee el puerto y "out" lo escribe:

Public Declare Function Inp Lib "inpout32.dll" \_ Alias "Inp32" (ByVal PortAddress As Integer) As Integer Public Declare Sub Out Lib "inpout32.dll" \_ Alias "Out32" (ByVal PortAddress As Integer, ByVal Value As Integer).

### **Anexo D.**

# **REQUERIMIENTOS PARA LA INSTALACIÓN DE ASDT.**

- Unidad de lectura de CD de 16x por lo menos.
- Multimedia.
- Puerto paralelo.
- Módem de por lo menos 33Kbps.
- RAM mayor o igual a 32MB.
- Procesador igual o superior a 300Mhz.
- Espacio en disco duro para la instalación de 5MB.
- Windows 95/98/ME/2000/XP.

Además de los requerimientos para el equipo de cómputo, se debe tener una línea telefónica disponible.